# Usa Cisco IOS WGB con autenticazione EAP-TLS in CUWN J.

# Sommario

[Introduzione](#page-0-0) **[Prerequisiti](#page-1-0) [Requisiti](#page-1-1)** [Componenti usati](#page-1-2) **[Convenzioni](#page-2-0)** [Panoramica della configurazione](#page-2-1) **[Configurazione](#page-2-2)** [Attivare la CA Microsoft \(se necessario\)](#page-3-0) [Installare il certificato server in ACS](#page-3-1) [Installare il certificato CA su ACS](#page-3-2) [Configurazione di ACS per l'utilizzo del certificato server](#page-4-0) [Configurare ACS per consentire l'autenticazione WGB in EAP-TLS](#page-4-1) [Configurazione della WLAN del WLC per l'autenticazione ad ACS](#page-4-2) [Configurare i certificati del WGB](#page-5-0) [Configurare WGB SSID, Supplicant e Radio in base alle esigenze](#page-7-0) [Configurare le voci per un client passivo \(se necessario\)](#page-8-0) [Note speciali se si utilizza 802.11a \(5 GHz\)](#page-8-1) **[Configurazioni](#page-8-2)** [Sincronizzare l'orologio del supplicant Cisco IOS e risparmiare tempo sulla NVRAM \(per sistemi](#page-10-0) [con software Cisco IOS versione 12.4\(21a\)JY\)](#page-10-0) **[Verifica](#page-11-0)** [Risoluzione dei problemi](#page-13-0) [Comandi per la risoluzione dei problemi](#page-13-1) [Informazioni correlate](#page-27-0)

# <span id="page-0-0"></span>Introduzione

Nell'esempio viene mostrato come configurare e utilizzare un access point IOS (aIOS) autonomo, in esecuzione in modalità Workgroup Bridge (WGB), con autenticazione EAP-TLS, in una rete wireless unificata Cisco (CUWN). In questo esempio, un'autorità di certificazione Microsoft (Windows 2003) ha emesso i certificati del WGB e tramite il metodo di copia e incolla, questi certificati vengono immessi manualmente nel WGB. ACS funge da server RADIUS. Viene utilizzata la crittografia WPA1/TKIP con gestione delle chiavi 802.1X.

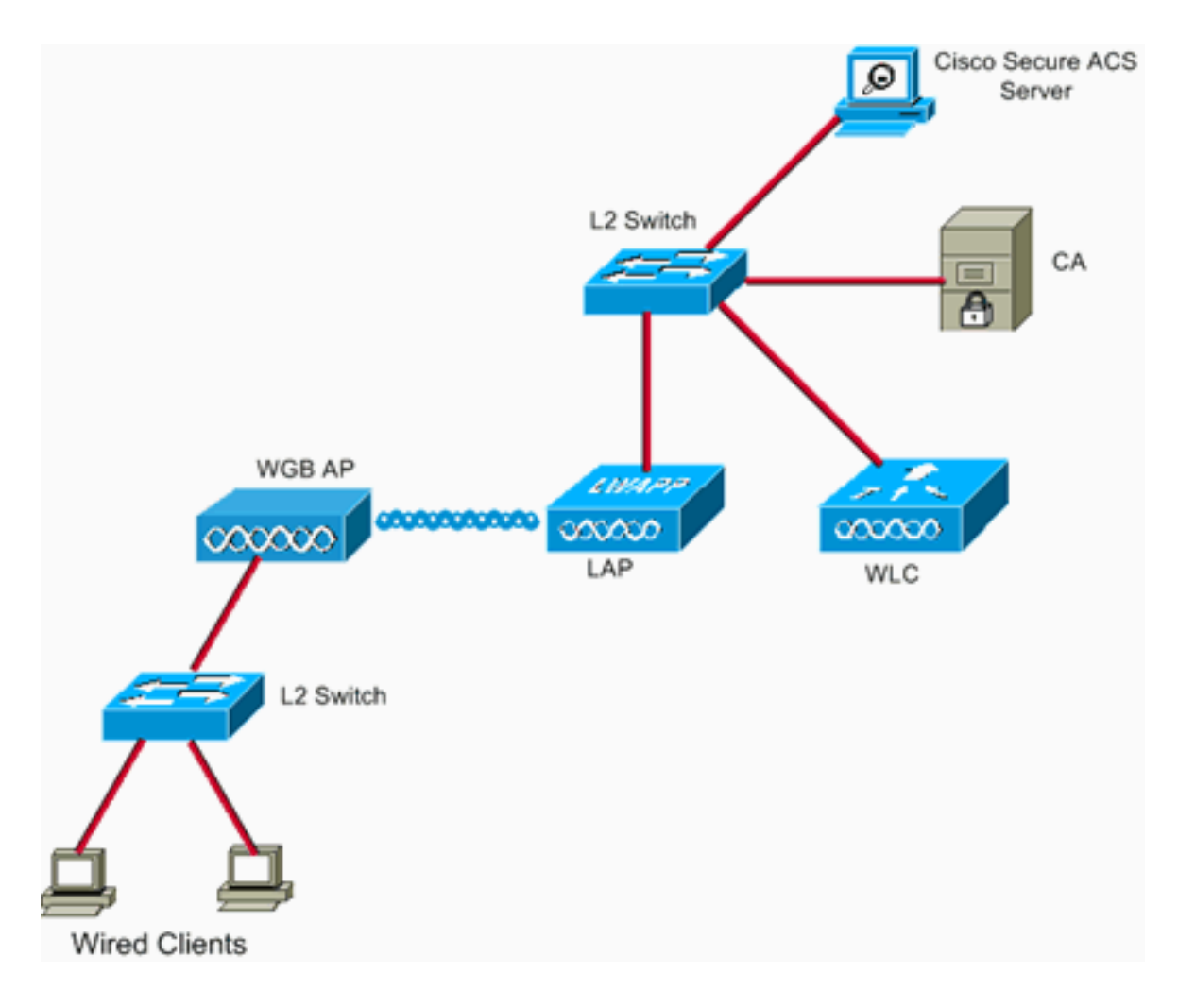

# <span id="page-1-0"></span>**Prerequisiti**

## <span id="page-1-1"></span>**Requisiti**

Prima di provare questa configurazione, accertarsi di soddisfare i seguenti requisiti:

- Conoscenza della soluzione Cisco Autonomous e dei Cisco IOS-based Access Point.
- Protocollo LWAPP (Knowledge of Light Weight Access Point Protocol)

### <span id="page-1-2"></span>Componenti usati

Le informazioni fornite in questo documento si basano sulle seguenti versioni software e hardware:

 $\bullet$  WGB con software Cisco IOS $^\circledR$  versione 12.4(10b)JA2Èimportante usare il software Cisco IOS versione 12.4(10b)JA2 o successive per i seguenti motivi:ID bug Cisco CSCsI85710 (solo utenti [registrati](//tools.cisco.com/RPF/register/register.do)) —802.11a WGB non può disabilitare i canali DFS o abilitare la 'stazione mobile'ID bug Cisco [CSCsl85798](https://tools.cisco.com/bugsearch/bug/CSCsl85798) (solo utenti [registrati\)](//tools.cisco.com/RPF/register/register.do): dopo l'evento DFS, WGB non ripete l'analisiID bug Cisco [CSCsm37686](https://tools.cisco.com/bugsearch/bug/CSCsm37686) (solo utenti [registrati\)](//tools.cisco.com/RPF/register/register.do): il WGB configurato per TKIP-only non può essere associato a (WPA+TKIP)+(WPA2+AES)ID bug Cisco [CSCsk85945](https://tools.cisco.com/bugsearch/bug/CSCsk85945) (solo utenti [registrati](//tools.cisco.com/RPF/register/register.do)): WPA1 WGB non può essere associato a una WLAN WPA1+WPA2ID bug Cisco [CSCsk52437](https://tools.cisco.com/bugsearch/bug/CSCsk52437) (solo utenti [registrati](//tools.cisco.com/RPF/register/register.do)) - La ritrasmissione WGB non riesce quando il punto di accesso non è più in canaleID bug Cisco [CSCsb85791](https://tools.cisco.com/bugsearch/bug/CSCsb85791) (solo utenti [registrati](//tools.cisco.com/RPF/register/register.do)) —1130 si blocca subito dopo l'installazione della nuova immagineID bug Cisco [CSCsk63882](https://tools.cisco.com/bugsearch/bug/CSCsk63882) (solo utenti [registrati\)](//tools.cisco.com/RPF/register/register.do) —Errore di ID non valido con traceback rilevato quando arriva l'access point 802.11 basato su 12.4ID bug Cisco [CSCsl36227](https://tools.cisco.com/bugsearch/bug/CSCsl36227) (solo utenti [registrati](//tools.cisco.com/RPF/register/register.do)) —Traceback su WGB: %SM4-BADEVENT: Evento 'eapResp' non validoID bug Cisco CSCsI46209 (solo utenti [registrati\)](//tools.cisco.com/RPF/register/register.do): radio WGB 1242 11g bloccata in fase di ripristino, non trasmette piùID bug Cisco CSCsI58071 (solo utenti [registrati\)](//tools.cisco.com/RPF/register/register.do): la riautenticazione di WGB in EAP-TLS richiede talvolta molto tempo

 $\bullet$  WLC con versione 4.2.9.0Eimportante utilizzare la versione 4.1.185.0 o successive per questo motivo:ID bug Cisco [CSCsk41360](https://tools.cisco.com/bugsearch/bug/CSCsk41360) (solo utenti [registrati](//tools.cisco.com/RPF/register/register.do)): il controller continua l'elaborazione della disconnessione EAPOL dopo la ricezione di EAPOL

Nota: per visualizzare i dettagli del bug, è necessario essere un cliente [registrato.](//tools.cisco.com/RPF/register/register.do)

ACS utilizzava la versione 4.1; La CA eseguiva Microsoft Windows 2003 Advanced Server SP1. In tutti i casi, quando si è passati alla CA, il browser client era Internet Explorer con Active X abilitato.

Le informazioni discusse in questo documento fanno riferimento a dispositivi usati in uno specifico ambiente di emulazione. Su tutti i dispositivi menzionati nel documento la configurazione è stata ripristinata ai valori predefiniti. Se la rete è operativa, valutare attentamente eventuali conseguenze derivanti dall'uso dei comandi.

#### <span id="page-2-0"></span>**Convenzioni**

Fare riferimento a [Cisco Technical Tips Conventions per ulteriori informazioni sulle convenzioni](//www.cisco.com/en/US/tech/tk801/tk36/technologies_tech_note09186a0080121ac5.shtml) [dei documenti.](//www.cisco.com/en/US/tech/tk801/tk36/technologies_tech_note09186a0080121ac5.shtml)

## <span id="page-2-1"></span>Panoramica della configurazione

- 1. [Attivare la CA Microsoft \(se necessario\)](#page-3-0)
- 2. [Installare il certificato server in ACS](#page-3-1)
- 3. [Installare il certificato CA su ACS](#page-3-2)
- 4. [Configurazione di ACS per l'utilizzo del certificato server](#page-4-0)
- 5. [Configurare ACS per consentire l'autenticazione WGB in EAP-TLS](#page-4-1)
- 6. [Configurazione della WLAN del WLC per l'autenticazione ad ACS](#page-4-2)
- 7. [Configurare i certificati del WGBI](#page-5-0)mpostare il nome host, il nome di dominio e l'ora in base alle esigenzeConfigurare il trust point.Installare il certificato CA.Generare la richiesta di certificato AP.Inviare la richiesta di certificato AP alla CA.Rilasciare il certificato.Installare il certificato AP.
- 8. [Configurare WGB SSID, Supplicant e Radio in base alle esigenze](#page-7-0)
- 9. [Configurare le voci per un client passivo \(se necessario\)](#page-8-0)
- 10. [Note speciali se si utilizza 802.11a \(5 GHz\)](#page-8-1)
- 11. [Sincronizzare l'orologio del supplicant Cisco IOS e risparmiare tempo sulla NVRAM \(per](#page-10-0) [sistemi con software Cisco IOS versione 12.4\(21a\)JY\)](#page-10-0)

# <span id="page-2-2"></span>**Configurazione**

In questa sezione vengono presentate le informazioni necessarie per configurare le funzionalità descritte più avanti nel documento.

Nota: per ulteriori informazioni sui comandi menzionati in questa sezione, usare lo [strumento di](//tools.cisco.com/Support/CLILookup/cltSearchAction.do) [ricerca](//tools.cisco.com/Support/CLILookup/cltSearchAction.do) dei comandi (solo utenti [registrati](//tools.cisco.com/RPF/register/register.do)).

### <span id="page-3-0"></span>Attivare la CA Microsoft (se necessario)

Completare questa procedura per aprire la CA Microsoft con Windows 2003 Advanced Server:

- 1. Per prima cosa, installare IIS. Scegliere Pannello di controllo > Installazione applicazioni > Componenti di Windows > Server applicazioni.
- 2. Installare quindi la CA. Scegliere Pannello di controllo > Installazione applicazioni > Componenti di Windows > Servizi certificati.Scegliere una CA radice dell'organizzazione.Assegnare un nome alla CA e annotarlo.

#### <span id="page-3-1"></span>Installare il certificato server in ACS

Completare questa procedura per installare il certificato server in ACS.

- 1. Da un browser in esecuzione sul server ACS, selezionare la CA: http://ip.of.CA.server/certsrvRichiedi certificato > Richiesta avanzata > Crea e invia una richiesta a questa CA.Nel campo Nome (CN), immettere un nome. Prendetene nota.Nel menu a discesa Tipo di certificato necessario scegliere Certificato di autenticazione server.In Opzioni principali scegliere:CSP — Microsoft Base Cryptographic Provider v1.0Dimensioni chiave — 1024Selezionare Contrassegna le chiavi come esportabili.Selezionare Archivia certificato nell'archivio certificati del computer locale.Lasciare tutto il resto come predefinito e fare clic su Invia. Verrà visualizzato un report sullo stato Certificato in sospeso che indica che la richiesta di certificato è stata ricevuta. Se si verifica un problema, vedere MS KB 323172 o altre informazioni che possono ostacolare Active X.
- 2. A questo punto, sulla CA, accedere all'utilità di amministrazione della CA e scegliere **Start >** Strumenti di amministrazione > Autorità di certificazione.A sinistra, espandere l'icona della CA e visualizzare in Richieste in sospeso.A destra, fare clic con il pulsante destro del mouse sulla richiesta da ACS e scegliere Tutte le attività > Emetti. La richiesta verrà visualizzata in Certificati rilasciati.
- 3. Sul server ACS, tornare a **http://ip.of.CA.server/certsrv**.Fare clic su **Visualizza lo stato di una** richiesta di certificato in sospeso.Fare clic su Certificato di autenticazione server.Fare clic su Installa il certificato.

## <span id="page-3-2"></span>Installare il certificato CA su ACS

Attenersi alla seguente procedura:

Da un browser in esecuzione sul server ACS, selezionare la CA: http://ip.of.CA.server/certsrv

- 1. Fare clic su Scarica un certificato CA, una catena di certificati o un CRL.
- 2. Scegliere il metodo di codifica: Base 64.
- 3. Scegliere Scarica certificato CA.
- 4. Aprire il file con estensione cer, quindi fare clic su Installa certificato.
- 5. Nell'Importazione guidata certificati fare clic su **Avanti, posizionare tutti i certificati** nell'archivio seguente, quindi scegliere Sfoglia.
- 6. Selezionare la casella Mostra archivi fisici.
- 7. Espandere Autorità di certificazione principali attendibili, scegliere Computer locale e fare clic su OK.

8. Fare clic su **Next** (Avanti), **FINISH** (Fine) e **OK** per visualizzare la casella  $\tt{\tiny\text{The import}}$ successfully (Importazione completata).

### <span id="page-4-0"></span>Configurazione di ACS per l'utilizzo del certificato server

Attenersi alla seguente procedura:

- 1. Sul server ACS, scegliere Configurazione di sistema.
- 2. Scegliere Configurazione certificato ACS.
- 3. Scegliere Installa certificato ACS.
- 4. Scegliere Usa certificato da archiviazione.
- 5. Digitare il nome CN, lo stesso nome utilizzato nel passaggio precedente.
- 6. Fare clic su Invia.
- 7. Nel server ACS fare clic su Configurazione di sistema.
- 8. Scegliere Configurazione certificato ACS.
- 9. Scegliere Modifica elenco scopi consentiti ai certificati.
- 10. Selezionare la casella relativa alla CA.
- 11. Fare clic su Invia.

### <span id="page-4-1"></span>Configurare ACS per consentire l'autenticazione WGB in EAP-TLS

Completare questa procedura per configurare l'ACS in modo che il WGB esegua l'autenticazione in ACS:

- Aggiungere il WLC come client NAS (AAA).Nell'interfaccia utente di ACS, fare clic su 1. Network Configuration (Configurazione di rete) a sinistra.In Client AAA, fare clic su Add Entry (Aggiungi voce).Immettere un nome in Nome host client AAA.Immettere l'indirizzo IP dell'interfaccia di gestione del WLC in AAA Client IP Address.Immettere la chiave RADIUS in Segreto condiviso e annotarla.Dal menu a discesa Autentica tramite, scegliere RADIUS (Cisco Airespace).Fare clic su Invia+Applica.
- 2. Abilitare EAP-TLS in ACS.Scegliere Configurazione di sistema > Impostazione autenticazione globale.In EAP-TLS, ad esempio, l'EAP-TLS di primo livello, dopo EAP-FAST e non l'EAP-TLS in PEAP, selezionare Allow EAP-TLS.Selezionare tutte e tre le opzioni di verifica del certificato.Scegliere Sottometti + Riavvia.
- Aggiungere WGB come ACS.In Configurazione utente, immettere il nome del WGB nel 3. pannello Utente e fare clic su Aggiungi/Modifica. In questo esempio viene utilizzato "WGB".Immettere una password difficile da indovinare. Questa opzione è obbligatoria, anche se non viene utilizzata in EAP-TLS.Fare clic su Invia.

### <span id="page-4-2"></span>Configurazione della WLAN del WLC per l'autenticazione ad ACS

Attenersi alla seguente procedura:

- 1. Selezionare la GUI del WLC.
- 2. Aggiungere l'ACS all'elenco dei server RADIUS:Scegliere Sicurezza > AAA > RADIUS > Autenticazione e fare clic su Nuovo.Immettere l'indirizzo IP ACS nel pannello Indirizzo IP server.Immettere il segreto condiviso RADIUS del passaggio precedente.Fare clic su Apply (Applica).

3. Aggiungere una WLAN per i client EAP-TLS:In WLAN, fare clic su New (Nuova).Immettere il SSID come nome del profilo e il SSID della WLAN.Nella scheda Generale, selezionare la casella di controllo Abilitato e Broadcast SSID (come desiderato).Nella scheda Protezione:Nella scheda Layer 2, scegliere WPA+WPA2 nel menu a discesa Layer 2 Security, selezionare WPA Policy with TKIP encryption, deselezionare WPA2 policy with AES encryption, quindi scegliere 802.1X per Auth Key Mgmt.Sotto i server AAA, aggiungere il server ACS, a meno che non sia il server RADIUS predefinito globale.Fare clic su Apply (Applica).

#### <span id="page-5-0"></span>Configurare i certificati del WGB

Attenersi alla seguente procedura:

Nota: questo metodo utilizza il metodo di copia e incolla. Per ulteriori informazioni su come usare i metodi TFTP e SCEP, fare riferimento a [Configurazione dei certificati con la CLI crypto pki](//www.cisco.com/en/US/docs/ios/security/configuration/guide/sec_cfg_mng_cert_serv.html) nella guida alla configurazione del software Cisco Wireless MIC serie 3200.

1. Impostare il nome host, il nome di dominio e l'ora del WGB in base alle esigenze. Il nome dell'host deve corrispondere al nome utente immesso in ACS come nel [passaggio](#page-4-1) precedente: ap#**configure terminal**

```
ap(config)#hostname WGB
WGB(config)#
```
Affinché le certificazioni funzionino, è necessario che l'ora sia corretta (clock set exec CLI o configurazione di un server sntp).

2. Configurare il trust point per la CA:

```
WGB#config term
WGB(config)#crypto pki trustpoint CUT-PASTE
WGB(config)#enrollment terminal
WGB(config)#subject-name CN=WGB
```
Nota: nome soggetto CN=<NomeClient> è obbligatorio. In caso contrario, l'autorità di certificazione Microsoft non rilascerà il certificato e il nome del soggetto della richiesta non sarà valido o sarà troppo lungo. Messaggio di errore 0x80094001. WGB(config)#**revocation-check none**

Nota: Il comando revocation-check none è necessario per evitare il problema descritto nell'ID bug Cisco CSCsI07349 (solo utenti [registrati\)](//tools.cisco.com/RPF/register/register.do). WGB disassocia/riassocia spesso e richiede molto tempo per riconnettersi. WGB(config)#**rsakeypair manual-keys 1024**

3. Installare il certificato CA sul WGB:Ottenere una copia del certificato CA:Selezionare la CA: http://ip.of.CA.server/certsrvFare clic su Scarica un certificato CA, una catena di certificati o un CRL.Scegliere il metodo di codifica: Base 64.Fare clic su Scarica certificato CA.Salvare il file con estensione cer.Installare il certificato CA: WGB(config)#**crypto pki authenticate CUT-PASTE**

Enter the base 64 encoded CA certificate.

End with a blank line or the word "quit" on a line by itself Incollare ora il testo dal file con estensione cer scaricato nel passaggio precedente. -----BEGIN CERTIFICATE-----

-----END CERTIFICATE-----

quit Certificate has the following attributes: Fingerprint: 45EC6866 A66B4D8F 2E05960F BC5C1B76 % Do you accept this certificate? [yes/no]: yes Trustpoint CA certificate accepted. % Certificate successfully imported Richiedere e installare il certificato client nel WGB:Genera la richiesta di certificato nel WGB: 4. WGB(config)#**crypto pki enroll CUT-PASTE**

% Start certificate enrollment ..

% The subject name in the certificate will include: CN=WGB % Include the router serial number in the subject name? [yes/no]: no % Include an IP address in the subject name? [no]: no Display Certificate Request to terminal? [yes/no]: yes Certificate Request follows:

MIIBjzCB+QIBADAvMQwwCgYDVQQDEwNXR0IxHzAdBgkqhkiG9w0BCQIWEFdHQi5j Y2lld2lmaS5jb20wgZ8wDQYJKoZIhvcNAQEBBQADgY0AMIGJAoGBAMuyZ0Y/xI3O 6Pwch3qA/JoBobYcvKHlc0B0qvqPgCmZgNb8nsFDV8ZFQKb3ySdIxlqOGtrn/Yoh 2LHzRKi+AWQHFGAB2vkFD0SJD8A6+YD/GqEdXGoo/e0eqJ7LgFq0wpUQoYlPxsPn QUcK9ZDwd8EZNYdxU/jBtLG9MLX4gta9AgMBAAGgITAfBgkqhkiG9w0BCQ4xEjAQ MA4GA1UdDwEB/wQEAwIFoDANBgkqhkiG9w0BAQQFAAOBgQAsCItCKRtu16JmG4rz cDROO1QdmNYDuwkswHRgSHDMjVvBmoqA2bKeNsTj+svuX5S/Q2cGbzC6OLN/ftQ7 fw+RcKKm8+SpaEnU3eYGs3HhY7W9L4MY4JkY8I89ah15/V82SoIAOfCJDy5BvBP6 hk7GAPbMYkW9wJaNruVEvkYoLQ==

---End - This line not part of the certificate request---

Redisplay enrollment request? [yes/no]: no WGB(config)#

Richiedere il certificato client/utente alla CA con l'output precedentemente raccolto. Utilizzare un PC con accesso alla CA e richiedere il certificato utente utilizzando questo metodo:Selezionare la CA: http://ip.of.CA.server/certsrvScegliere l'opzione "Richiedi certificato".Scegliere l'opzione "Richiesta avanzata certificati".Scegliere l'opzione "Inviare una richiesta di certificato utilizzando un file CMC o PKCS #10 con codifica in base 64 oppure inviare una richiesta di rinnovo utilizzando un file PKCS #7 con codifica in base 64".Incollare la richiesta di certificato generata da IOS dal comando "crypto pki enroll" utilizzato in precedenza e inviare la richiesta.Infine, è sufficiente scaricare il certificato come "Codifica Base 64".Nota: è necessario verificare che il certificato sia stato effettivamente generato per il WGB, con il soggetto "WGB" (il nome utente fornito al WGB) come CN.Installare il certificato utente nel WGB:

WGB(config)#**crypto pki import CUT-PASTE certificate**

Enter the base 64 encoded certificate.

End with a blank line or the word "quit" on a line by itself

Incollare ora il testo dal file con estensione cer scaricato nel passaggio precedente.

 -----BEGIN CERTIFICATE----- [ ... ] -----END CERTIFICATE-----

% Router Certificate successfully imported

Verificare le certificazioni dalla CLI WGB: 5.WGB#**show crypto pki certificates**

```
Certificate
  Status: Available
  Certificate Serial Number: 1379B07200000000000C
  Certificate Usage: General Purpose
  Issuer:
    cn=AARONLAB
  Subject:
    Name: WGB
   cn = WGR CRL Distribution Points:
    http://wcswin/CertEnroll/AARONLAB.crl
  Validity Date:
    start date: 11:33:09 MST Mar 3 2008
     end date: 11:43:09 MST Mar 3 2009
  Associated Trustpoints: COPY-PASTE
CA Certificate
  Status: Available
  Certificate Serial Number: 612683248DBA539B44B039BD51CD1D48
  Certificate Usage: Signature
  Issuer:
    cn=AARONLAB
  Subject:
    cn=AARONLAB
  CRL Distribution Points:
    http://wcswin/CertEnroll/AARONLAB.crl
  Validity Date:
    start date: 16:34:48 MST Feb 28 2008
     end date: 16:41:25 MST Feb 28 2018
  Associated Trustpoints: COPY-PASTE
```
#### <span id="page-7-0"></span>Configurare WGB SSID, Supplicant e Radio in base alle esigenze

Attenersi alla seguente procedura:

1. Configurare il SSID. Deve corrispondere all'SSID configurato sul WLC nel [passaggio](#page-4-2) precedente:

```
dot11 ssid EAPTLS
    authentication network-eap eap_methods
    authentication key-management wpa version 1
    dot1x credentials EAPTLS
    dot1x eap profile EAPTLS
    infrastructure-ssid
```
2. Configurare il supplicant EAP-TLS. Il nome utente deve corrispondere al CN nel trustpoint e alla voce del nome utente in ACS.

```
eap profile EAPTLS
 method tls
!
dot1x credentials EAPTLS
  username WGB
 pki-trustpoint CUT-PASTE
```
Configurare l'interfaccia radio in base alle esigenze. Nell'esempio viene usata la radio da 2,4 3.GHz (Dot11Radio0).

```
interface Dot11Radio0
  encryption mode ciphers aes-ccm tkip
  ssid EAPTLS
  !
 packet retries 128 drop-packet
  station-role workgroup-bridge
```
Nota: con il pacchetto con nuovi tentativi di invio di 128, il WGB rimane associato al

relativo access point radice per tutto il tempo possibile, quindi questa è una configurazione adatta per un WGB non mobile. Per un WGB in roaming fisico, è possibile utilizzare queste configurazioni, in ordine di roaming sempre più aggressivo:

packet retries 128

#### Nota: o

packet retries 128 mobile station period 5 threshold 82 (tune the mobile station command as needed for a specialized application)

#### <span id="page-8-0"></span>Configurare le voci per un client passivo (se necessario)

Se uno o più "client passivi" sono dietro il WGB, ad esempio dispositivi cablati che hanno indirizzi IP statici e che non trasmettono continuamente dati IP non richiesti, è necessario adottare misure speciali per garantire che il WGB e il CUWN possano trovare tali client. Nell'esempio, il client ha un indirizzo IP di 10.0.47.66 e un indirizzo MAC di 0040.96b4.7e8f.

Per utilizzare questo metodo, completare i seguenti passaggi:

- 1. Configurare una voce bridge statica sul WGB per il client: B(config)#**bridge 1 address 0040.96b4.7e8f forward fastethernet0**
- 2. Configurare un mapping statico di indirizzi da MAC a IP sul WLC:Configurare la WLAN per abilitare il filtro MAC, l'override dell'AAA e non richiedere il DHCP: (Cisco Controller) >**show wlan summary**

```
!--- Make a note of the WLAN ID for the SSID used for EAP-TLS. (Cisco Controller) >config
wlan disable 6
(Cisco Controller) >config wlan mac-filtering enable 6
(Cisco Controller) >config wlan aaa-override enable 6
(Cisco Controller) >config wlan dhcp_server 6 0.0.0.0
!--- Do not have DHCP required checked.
Aggiungere il filtro MAC (mapping da MAC a IP) per ogni client:
(Cisco Controller) >config macfilter add
   0040.96b4.7e8f 6 management "client1" 10.0.47.66
```
#### <span id="page-8-1"></span>Note speciali se si utilizza 802.11a (5 GHz)

Poiché 802.11a supporta molti più canali rispetto a 802.11b/g (2,4 GHz), la scansione di tutti i canali disponibili può richiedere molto più tempo per il WGB. Pertanto, le interruzioni durante il roaming a 5 GHz o dopo un problema di connettività al punto di accesso principale possono durare per diversi secondi. Inoltre, se si utilizzano i canali DFS, la scansione dei canali può richiedere molto più tempo e possono verificarsi brevi interruzioni dopo un evento di rilevamento radar DFS.

Pertanto, se si utilizza 802.11a, si consiglia di evitare l'uso di canali DFS, ad esempio nel dominio FCC, e di utilizzare solo le bande UNII-1 e UNII-3. Anche l'interfaccia Dot11Radio1 del WGB deve essere configurata in modo da scansionare solo i canali in uso nell'area di copertura. Ad esempio:

```
WGB(config-if)#mobile station scan
   36 40 44 48 149 153 157
```
<span id="page-8-2"></span>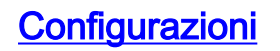

Di seguito è riportato un esempio di configurazione WGB per un access point serie 1242, che utilizza il software Cisco IOS versione 12.4(10b)JA2, autenticazione EAP-TLS con WPA1-TKIP a 2,4 GHz.

Nota: alcune linee di questa configurazione sono state spostate nella seconda linea a causa di vincoli di spazio.

```
version 12.4
no service pad
service timestamps debug datetime msec
service timestamps log datetime msec
no service password-encryption
!
hostname WGB
!
logging buffered 200000 debugging
enable secret 5 $1$xPtX$hjxzdWVR9qa4ykoxLYba91
!
no aaa new-model
clock timezone MST -7
!
!
!
dot11 ssid EAPTLS
   authentication network-eap eap_methods
   authentication key-management wpa version 1
   dot1x credentials EAPTLS
   dot1x eap profile EAPTLS
   infrastructure-ssid
!
power inline negotiation prestandard source
eap profile EAPTLS
 method tls
!
!
crypto pki trustpoint COPY-PASTE
 enrollment terminal
 subject-name CN=WGB
 revocation-check none
 rsakeypair manual-keys 1024
!
!
crypto pki certificate chain COPY-PASTE
 certificate 1379B07200000000000C
[...]
  quit
 certificate ca 612683248DBA539B44B039BD51CD1D48
[...]
  quit
dot1x credentials EAPTLS
 username WGB
 pki-trustpoint COPY-PASTE
!
username Cisco password 0 Cisco
!
bridge irb
!
!
interface Dot11Radio0
 no ip address
 no ip route-cache
```

```
 !
  encryption mode ciphers tkip
 !
  ssid EAPTLS
  !
  packet retries 128 drop-packet
  station-role workgroup-bridge
  no dot11 qos mode
  bridge-group 1
  bridge-group 1 spanning-disabled
!
interface Dot11Radio1
 no ip address
 no ip route-cache
  shutdown
  !
  station-role root
  bridge-group 1
  bridge-group 1 subscriber-loop-control
  bridge-group 1 block-unknown-source
  no bridge-group 1 source-learning
  no bridge-group 1 unicast-flooding
 bridge-group 1 spanning-disabled
!
interface FastEthernet0
 no ip address
 no ip route-cache
  duplex auto
  speed auto
 bridge-group 1
 bridge-group 1 spanning-disabled
!
interface BVI1
 ip address dhcp client-id FastEthernet0
 no ip route-cache
!
ip http server
no ip http secure-server
ip http help-path
bridge 1 route ip
!
!
!
line con 0
line vty 0 4
 login local
!
sntp server 10.0.47.1
end
```
#### <span id="page-10-0"></span>Sincronizzare l'orologio del supplicant Cisco IOS e risparmiare tempo sulla NVRAM (per sistemi con software Cisco IOS versione 12.4(21a)JY)

Un dispositivo Cisco IOS il cui supplicant è configurato per eseguire l'autenticazione basata su certificati della propria connessione di rete, di seguito denominato il Supplicant, potrebbe non essere in grado di connettersi alla rete, a meno che non vengano eseguiti questi passaggi.

Per accertarsi che il Supplicant, dopo un ricaricamento ma prima di essersi connesso alla rete, sappia approssimativamente che ora è, in modo da poter convalidare il certificato del server, è necessario configurare il Supplicant in modo che apprenda l'ora da un server NTP e scriva l'ora nella sua NVRAM. Questo è un requisito per tutti i sistemi con software Cisco IOS versione 12.4(21a)JY.

Attenersi alla seguente procedura:

1. Configurare il supplicant in modo che sincronizzi il proprio tempo con un server NTP riconosciuto valido, al quale il supplicant ha accesso alla rete, e memorizzi il proprio tempo

nella NVRAM.Esempio 1.1. (su un sistema con SNTP e senza calendario hardware):

```
 Supp(config)#sntp server 10.0.47.1
 Supp(config)#clock save interval 8
 Supp(config)#end
 Supp#write memory
```
Esempio 1.2. (su un sistema con NTP e con un calendario hardware):

```
 Supp(config)#ntp server 10.0.47.1 iburst
 Supp(config)#ntp update-calendar
 Supp(config)#end
 Supp#write memory
```
2. Accertarsi che il Supplicant disponga della connettività di rete al server NTP e abbia sincronizzato la propria ora.Esempio 2.1:

```
 Supp#show sntp
 SNTP server Stratum Version Last Receive
 10.0.47.1 3 1 00:00:09 Synced
Esempio 2.2:
Supp#show ntp status
 Clock is synchronized, stratum 4, reference is 10.95.42.129
 [ ... ]
```
3. Accertarsi che l'ora corretta sia salvata nel calendario hardware del Supplicant, se ne possiede uno, o nella NVRAM, in caso contrario.Esempio 3.1. In un sistema senza calendario hardware:Ricaricare il supplicant per essere certi che l'ora venga salvata nella NVRAM. Dopo il riavvio, verificare che l'ora sia approssimativamente corretta, anche quando il server NTP non è disponibile:

```
Supp#show clock detail
  *08:24:30.103 -0700 Thu Apr 15 2010
 No time source
```
Esempio 3.2. In un sistema con calendario hardware:Scrivere l'ora corrente corretta nel calendario hardware:

Supp#**clock update-calendar**

Verificare che il calendario sia corretto: Supp#**show calendar**

# <span id="page-11-0"></span>**Verifica**

Per verificare che la configurazione funzioni correttamente, consultare questa sezione.

Lo [strumento Output Interpreter](https://www.cisco.com/cgi-bin/Support/OutputInterpreter/home.pl) (solo utenti [registrati](//tools.cisco.com/RPF/register/register.do)) (OIT) supporta alcuni comandi show. Usare l'OIT per visualizzare un'analisi dell'output del comando show.

Verificare la connessione WGB.

Sul WLC, l'indirizzo MAC della radio del WGB deve essere visualizzato come client associato. Ad esempio:

(Cisco Controller) >**show client summary** Number of Clients................................ 5 MAC Address AP Name Status WLAN/ Auth Protocol Port Wired Guest-Lan ----------------- --------------- ---------- --------- ---- -------- ---- ----- 00:00:39:dd:4d:24 AP0019.e802.3034 Associated 6 Yes N/A 4 No 00:0e:9b:cb:d3:9c AP0019.e802.3034 Associated 1 No 802.11b 4 No 00:16:6f:50:e1:25 AP0019.e802.3034 Probing N/A No 802.11b 4 No **00:19:56:b0:7e:b6 AP0019.e802.3034 Associated 6 Yes 802.11b 4 No** 00:40:96:b4:7e:8f AP0019.e802.3034 Associated 6 Yes N/A 4 No Use "show client detail <MAC>" to see more information on the WGB: (Cisco Controller) >**show client detail 00:19:56:b0:7e:b6** Client MAC Address............................... 00:19:56:b0:7e:b6 Client Username ................................... WGB AP MAC Address................................... 00:19:a9:42:e4:10 Client State..................................... Associated **Workgroup Bridge................................. 2 client(s)** Wireless LAN Id.................................. 6 BSSID............................................ 00:19:a9:42:e4:15 Channel.......................................... 1 IP Address....................................... 10.0.47.23

Sul WGB, è possibile usare i comandi show dot11 association e show dot11 association all-clients per visualizzare ulteriori dettagli sull'associazione al punto di accesso. Usare il comando ping w.x.y.z per eseguire il ping del gateway predefinito del WGB.

Verificare la connettività del client WGB.

Sul WGB, è possibile usare il comando show bridge 1 fastethernet0 per visualizzare gli indirizzi appresi tramite l'interfaccia Fast Ethernet0:

WGB.Cisco.COM#**show bridge 1 fastethernet0** Total of 300 station blocks, 292 free Codes: P - permanent, S - self Bridge Group 1: Address action Interface age RX count TX count **0000.39dd.4d24 forward FastEthernet0 1 328 71** 0040.96b4.7e8f forward FastEthernet0 P 0 352 On the WLC, the WGB's wired clients will show up as associated clients with protocol "N/A": (Cisco Controller) >**show client summary** Number of Clients................................ 5 MAC Address AP Name Status WLAN/ Auth Protocol Port Wired Guest-Lan ----------------- --------------- ---------- --------- ---- -------- ---- ----- **00:00:39:dd:4d:24 AP0019.e802.3034 Associated Yes N/A 4 No** 00:0e:9b:cb:d3:9c AP0019.e802.3034 Associated 1 No 802.11b 4 No 00:16:6f:50:e1:25 AP0019.e802.3034 Probing N/A No 802.11b 4 No

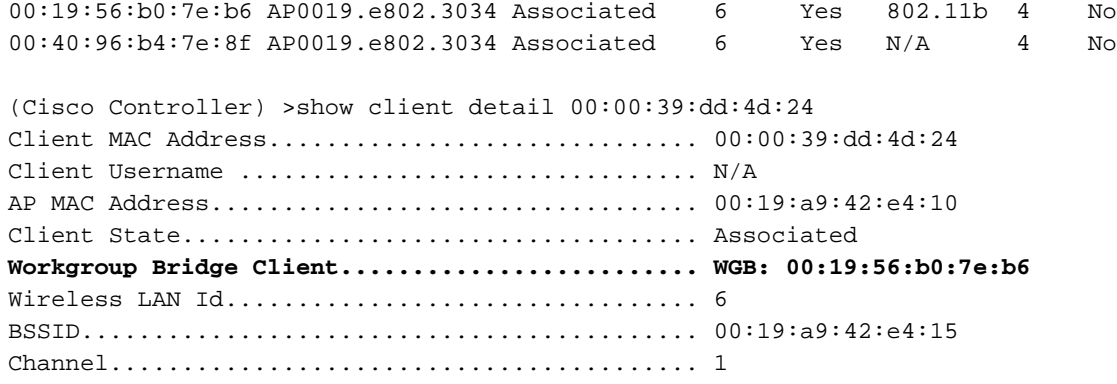

# <span id="page-13-0"></span>Risoluzione dei problemi

Le informazioni contenute in questa sezione permettono di risolvere i problemi relativi alla configurazione.

#### <span id="page-13-1"></span>Comandi per la risoluzione dei problemi

Lo [strumento Output Interpreter](https://www.cisco.com/cgi-bin/Support/OutputInterpreter/home.pl) (solo utenti [registrati](//tools.cisco.com/RPF/register/register.do)) (OIT) supporta alcuni comandi show. Usare l'OIT per visualizzare un'analisi dell'output del comando show.

Nota: consultare le [informazioni importanti sui comandi di debug](//www.cisco.com/en/US/tech/tk801/tk379/technologies_tech_note09186a008017874c.shtml) prima di usare i comandi di debug.

#### Esempi di debug

- [esempio WGB-side](#page-13-2)
- [esempio sul lato WLC](#page-16-0)

#### <span id="page-13-2"></span>esempio WGB-side

Nel WGB, l'esempio presuppone 2,4 GHz; se si utilizzano 5 GHz, specificare Dot11Radio1 invece di Dot11Radio0.

WGB#**no debug dot11 dot11radio0 print printf**

*!--- This runs the radio debugs through !--- the standard Cisco IOS logger.* WGB#**debug dot11 dot11radio0 trace print mgmt uplink** *!--- radio driver debugs: 802.11 management frames !--- and uplink events* WGB#**debug dot11 suppsm-dot1x**

*!--- interface to the 802.1X supplicant*

Di seguito è riportato un esempio di associazione normale nella configurazione precedente:

```
Esempio del lato WGB
Mar 4 23:22:39.427: 108DD0BF-0 Uplink: Enabling active
scan
Mar 4 23:22:39.427: 108DD0D0-0 Uplink: Not busy, scan
all channels
Mar 4 23:22:39.427: 108DD0DE-0 Uplink: Scanning
Mar 4 23:22:39.430: 108DDF83-0 Uplink: Rcvd response
from 0019.a942.e415
                                         channel 1 3237
```
*!--- WGB scans the 2.4 GHz channels, !--- found an AP on channel 1.* Mar 4 23:22:39.470: 108E7B31-0 Uplink: dot11\_uplink\_scan\_done: ssnie\_accept returns 0x0 key\_mgmt 0x50F201 encrypt\_type 0x20 Mar 4 23:22:39.470: 108E7B67-0 Uplink: ssid EAPTLS auth leap Mar 4 23:22:39.471: 108E7B77-0 Uplink: try 0019.a942.e415, enc 20 key 1, priv 1, eap 11 Mar 4 23:22:39.471: 108E7B93-0 Uplink: Authenticating Mar 4 23:22:39.479: 108E9C71 t 1 0 - B000 13A 42E415 B07EB6 42E415 D9E0 auth l 6 algorithm 128 sequence 1 status 0 Mar 4 23:22:39.480: 108EA160 r 1 73/ 26- B000 13A B07EB6 42E415 42E415 5E70 auth l 37 algorithm 128 sequence 2 status 0 221 - 0 40 96 C 1 A 22 79 95 1A 7C 18 1 0 0 CA 4 0 0 0 0 74 52 EA 31 F4 9E 89 5A *!--- WGB completes 802.11 authentication.* Mar 4 23:22:39.480: 108EA1EB-0 Uplink: Associating Mar 4 23:22:39.481: 108EA951 t 1 0 - 0000 13A 42E415 B07EB6 42E415 D9F0 assreq l 119 cap 431 infra privacy shorthdr listen interval 200 ssid EAPTLS rates 82 84 8B C 12 96 18 24 extrates 30 48 60 6C aironet WGB.Cisco.COM load 0 clients 0 hops 0 device 7C-2700 refresh 15 CW 0-0 flags 0 distance 0 ccxver 5 221 - 0 40 96 14 0 IP 10.0.47.23 1 wpa1 mcst tkip ucst tkip keymgmt wpa cap 2800 221 - 0 40 96 6 2 Mar 4 23:22:39.484: 108EB2C6 r 1 80/77 19- 1000 13A B07EB6 42E415 42E415 5E80 assrsp l 101 cap 31 infra privacy shorthdr status 0 aid C003 rates 82 4 B 16 aironet AP0019.e802.303 load 0 clients 0 hops 0 device 8F-2700 refresh 15 CW 31-1023 flags 40 distance 0 IP 10.0.47.6 0 ccxver 5 221 - 0 40 96 14 0 221 - 0 40 96 C 1 A 22 7E 95 1A 7C 18 1 0 0 CB 4 0 0 0 0 FB 4C F3 7D D 29 71 E2 *!--- WGB completes 802.11 association.* Mar 4 23:22:39.486: Uplink address set to 0019.a942.e415 Mar 4 23:22:39.486: Initialising common IOS structures for dot1x Mar 4 23:22:39.486: Done. Mar 4 23:22:39.486: DOT1X\_SHIM: Start supplicant on Dot11Radio0 (credentials EAPTLS) Mar 4 23:22:39.486: DOT1X\_SHIM: Starting dot1x\_mgr\_auth (auth type 128) Mar 4 23:22:39.486: DOT1X\_SHIM: Initialising WPA [or WPA-PSK or CCKM] key management module *!--- Starting the EAP-TLS supplicant* Mar 4 23:22:39.488: DOT1X\_SHIM: Dot1x pkt sent (uplink) with dest 0019.a942.e415 Mar 4 23:22:39.489: DOT1X\_SHIM: No AAA client found for 0019.a942.e415 (on Dot11Radio0) Mar 4 23:22:39.489: DOT1X\_SHIM: Dot1x pkt sent (uplink) with dest 0019.a942.e415 Mar 4 23:22:39.490: DOT1X\_SHIM: No AAA client found for 0019.a942.e415 (on Dot11Radio0) *!--- The "No AAA client found" message appears !--- to be a bogon and can be ignored.* Mar 4 23:22:39.491: DOT1X\_SHIM: Dot1x pkt sent (uplink) with dest 0019.a942.e415 Mar 4 23:22:39.491: 108EB9B4-0 Uplink: EAP authenticating Mar 4 23:22:39.491: 108EBD22 r 11 73/ 4 - 0802 13A B07EB6 42E415 42E415 5E90 l64 0100 0034 0101 0034 0100 6E65 7477 6F72 6B69 643D 4541 5054 4C53 2C6E 6173 6964 3D74 7563 736F 6E2D 776C 6332 3030 362C 706F 7274 6964 3D34 0000 Mar 4 23:22:39.492: 108EC770 t 11 0 - 0801 13A 42E415 B07EB6 42E415 DA00 l68 EAPOL2 EAPOL start Mar 4 23:22:39.492: 108ECA4D r 11 74/ 18- 0802 13A B07EB6 42E415 42E415 5EA0 l64 0100 0034 0102 0034 0100 6E65 7477 6F72 6B69 643D 4541 5054 4C53 2C6E 6173 6964 3D74 7563 736F 6E2D 776C 6332 3030 362C 706F 7274 6964 3D34 0000 Mar 4 23:22:39.492: 108ECDE2 t 11 0 - 0801 13A 42E415 B07EB6 42E415 DA10 l68 EAPOL2 EAP id 1 resp ident "WGB" Mar 4 23:22:39.493: 108ED000 t 11 0 - 0801 13A 42E415 B07EB6 42E415 DA20 l68 EAPOL2 EAP id 2 resp ident "WGB" Mar 4 23:22:39.524: 108F50C4 r 11 74/

18- 080A 13A B07EB6 42E415 42E415 5EC0 l31 0100 0013 01AF 0013 1101 0008 E23F 829E AE45 57EB 5747 4200 0000 0000 0000 00 *!--- The WGB sends an EAPOL START, !--- the WLC authenticator sends an EAP ID Request, !--- and the WGB responds with an EAP ID response.* Mar 4 23:22:39.525: DOT1X\_SHIM: No AAA client found for 0019.a942.e415 (on Dot11Radio0) Mar 4 23:22:39.525: DOT1X\_SHIM: Dot1x pkt sent (uplink) with dest 0019.a942.e415 Mar 4 23:22:39.526: 108F57D0 t 11 0 - 0801 13A 42E415 B07EB6 42E415 DA30 l68 EAPOL2 EAP id 175 resp nak 0D Mar 4 23:22:39.547: 108FA89C r 11 86/77 19- 080A 13A B07EB6 42E415 42E415 5ED0 l18 0100 0006 01B0 0006 0D20 0000 0000 0000 0000 Mar 4 23:22:39.547: DOT1X\_SHIM: No AAA client found for 0019.a942.e415 (on Dot11Radio0) Mar 4 23:22:39.561: DOT1X\_SHIM: Dot1x pkt sent (uplink) with dest 0019.a942.e415 Mar 4 23:22:39.561: 108FE059 t 11 0 - 0801 13A 42E415 B07EB6 42E415 DA40 l86 EAPOL2 EAP id 176 resp tls 8000 0000 3216 0301 002D 0100 0029 0301 47CD D9BF CE1B 71B1 A815 CB99 8C80 8876 39F2 57A3 0F02 F382 147E 9D0C 657E 3AA7 Mar 4 23:22:39.572: DOT1X\_SHIM: No AAA client found for 0019.a942.e415 (on Dot11Radio0) Mar 4 23:22:39.573: DOT1X\_SHIM: Dot1x pkt sent (uplink) with dest 0019.a942.e415 Mar 4 23:22:39.573: 10900868 r 11 86/77 20- 0802 13A B07EB6 42E415 42E415 5EF0 l1024 0100 03F4 01B1 03F4 0DC0 0000 079D 1603 0100 4A02 0000 4603 0147 CDD9 B413 0683 9734 4D26 136F EC8F ECD3 5D3B 77C7 4D20 7DA1 9B17 D7D3 E4A6 1720 Mar 4 23:22:39.574: 109012E6 t 11 1 - 0809 13A 42E415 B07EB6 42E415 DA50 l68 EAPOL2 EAP id 177 resp tls 00 Mar 4 23:22:39.582: DOT1X\_SHIM: No AAA client found for 0019.a942.e415 (on Dot11Radio0) Mar 4 23:22:39.734: DOT1X\_SHIM: Dot1x pkt sent (uplink) with dest 0019.a942.e415 Mar 4 23:22:39.735: 1090317E r 11 /78 19- 0802 13A B07EB6 42E415 42E415 5F00 l965 0100 03B9 01B2 03B9 0D00 C687 1DB6 065B 2467 2609 EE5F 9C64 F3A9 C199 493E 2B79 F157 1765 6C2F C409 4D54 7DA4 6791 4859 ECAA 685B 0F66 C5E9 22A6 Mar 4 23:22:39.736: 10928A31 t 11 0 - 0801 13A 42E415 B07EB6 42E415 DA60 l1239 EAPOL2 EAP id 178 resp tls 8000 0004 B316 0301 036D 0B00 0369 0003 6600 0363 3082 035F 3082 0247 A003 0201 0202 0A13 79B0 7200 0000 0000 0C30 0D06 Mar 4 23:22:39.755: 1092D464 r 11 /78 18- 0802 13A B07EB6 42E415 42E415 5F40 l65 0100 0035 01B3 0035 0D80 0000 002B 1403 0100 0101 1603 0100 20B8 EBFA 2DDB 2E1A BF84 37A8 892C 84C5 50B2 B1A5 6F3E B2B5 981A 2899 1DE2 B470 6800 Mar 4 23:22:39.755: DOT1X\_SHIM: No AAA client found for 0019.a942.e415 (on Dot11Radio0) Mar 4 23:22:39.760: DOT1X\_SHIM: Dot1x pkt sent (uplink) with dest 0019.a942.e415 Mar 4 23:22:39.760: 1092E92C t 11 0 - 0801 13A 42E415 B07EB6 42E415 DA70 l68 EAPOL2 EAP id 179 resp tls 00 Mar 4 23:22:39.770: 10930F50 r 11 75/80 19- 0802 13A B07EB6 42E415 42E415 5F60 l16 0100 0004 03B3 0004 0000 0000 0000 0000 Mar 4 23:22:39.770: DOT1X\_SHIM: No AAA client found for 0019.a942.e415 (on Dot11Radio0) Mar 4 23:22:39.774: DOT1X\_SHIM: Received Dot1x success -Authenticated with EAP-TLS *!--- EAP-TLS authentication is successful, !--- now come the keys.* Mar 4 23:22:39.774: DOT1X\_SHIM: treat key material as wpa-v1 v2 pmk Mar 4 23:22:39.774: DOT1X\_SHIM: WPA PMK key size truncated from 64 to 32 Mar 4 23:22:39.777: DOT1X\_SHIM: Got Eapol key packet from dot1x manager Mar 4 23:22:39.777: DOT1X\_SHIM: Passing key packet to KM module Mar 4 23:22:39.777: supp\_km\_processKey: descriptor type = 254 Mar 4 23:22:39.777:

supp\_km\_processKey: key length = 137 Mar 4 23:22:39.778: 109319B7 r 11 /77 16- 080A 13A B07EB6 42E415 42E415 5F70 l107 0103 005F FE00 8900 2000 0000 0000 0000 006E 64D0 C659 1C91 11D2 6040 C251 0592 E6B6 3799 0EDE B1BD B3A6 87B7 8C9B 0D5E DF00 0000 0000 0000 0000 Mar 4 23:22:39.779: 109332C2 t 11 1 - 0809 13A 42E415 B07EB6 42E415 DA80 l133 EAPOL key desc FE info 109 len 20 replay 0000000000000000 nonce 11AADA303F5F9B2357A932B3093483905E69F8408D019FB2EF56F7AD 706F0759 iv 00000000000000000000000000000000 rsc 0000000000000000 id 0000000000000000 mic DBD06C383B83E3478F802844095E9444 datalen 1A key DD18 0050 F201 0100 0050 F202 0100 0050 F202 0100 0050 F201 2800 Mar 4 23:22:39.780: 109336C1 r 11 83/78 18- 0802 13A B07EB6 42E415 42E415 5F80 l133 0103 0079 FE01 C900 2000 0000 0000 0000 016E 64D0 C659 1C91 11D2 6040 C251 0592 E6B6 3799 0EDE B1BD B3A6 87B7 8C9B 0D5E DF6E 64D0 C659 1C91 11D2 Mar 4 23:22:39.781: DOT1X\_SHIM: Got Eapol key packet from dot1x manager Mar 4 23:22:39.781: DOT1X\_SHIM: Passing key packet to KM module Mar 4 23:22:39.781: supp\_km\_processKey: descriptor type = 254 Mar 4 23:22:39.781: supp\_km\_processKey: key length = 457 Mar 4 23:22:39.781: dot1x\_pakio\_plumb\_keys: trying to plumb PTK key Mar 4 23:22:39.782: 10933E11 t 11 0 - 0801 13A 42E415 B07EB6 42E415 DA90 l107 EAPOL key desc FE info 109 len 20 replay 0000000000000001 nonce 00000000000000000000000000000000000000000000000000000000 00000000 iv 00000000000000000000000000000000 rsc 0000000000000000 id 0000000000000000 mic 3A59680D1130EC24B00F7246F9D0738F datalen 0 key Mar 4 23:22:39.785: 10934749 r 11 88/77 17- 0842 13A B07EB6 42E415 42E415 5F90 l155 IV 0103007F-FE039100 2000 0000 0000 0000 026E 64D0 C659 1C91 11D2 6040 C251 0592 E6B6 3799 0EDE B1BD B3A6 87B7 8C9B 0D5E D76E 64D0 C659 1C91 11D2 Mar 4 23:22:39.785: DOT1X\_SHIM: Got Eapol key packet from dot1x manager Mar 4 23:22:39.785: DOT1X\_SHIM: Passing key packet to KM module Mar 4 23:22:39.785: supp\_km\_processKey: descriptor type = 254 Mar 4 23:22:39.785: supp\_km\_processKey: key length = 913 Mar 4 23:22:39.786: dot1x\_pakio\_plumb\_keys: trying to plumb vlan key - length: 32 Mar 4 23:22:39.787: %DOT11- 4-UPLINK\_ESTABLISHED: Interface Dot11Radio0, Associated To AP AP0019.e802.303 0019.a942.e415 [EAP-TLS WPA] Mar 4 23:22:39.787: %LINK-3-UPDOWN: Interface Dot11Radio0, changed state to up Mar 4 23:22:39.789: 10934D63-0 Uplink: Done Mar 4 23:22:39.789: 10934D94-0 Interface up Mar 4 23:22:39.790: 10934ED7 t 11 0 - 0841 13A 42E415 B07EB6 42E415 DAA0 l115 EAPOL key desc FE info 311 len 0 replay 0000000000000002 nonce 00000000000000000000000000000000000000000000000000000000 00000000 iv 00000000000000000000000000000000 rsc 0000000000000000 id 0000000000000000 mic DA60CCDAE27E7362B9B720B52715E081 datalen 0 key *!--- The keys are all distributed, !--- and the Dot11Radio0 interface is fully up.*

#### <span id="page-16-0"></span>Debug sul lato WLC

#### Esempio sul lato WLC

(Cisco Controller) >**debug mac addr**

#### **00:19:56:b0:7e:b6**

*!--- Filter debugs on the radio !--- MAC address of the WGB.* (Cisco Controller) >**debug dot11 state enable** (Cisco Controller) >**debug dot1x events enable** (Cisco Controller) >**debug dot1x states enable** (Cisco Controller) >**debug pem events enable** (Cisco Controller) >**debug pem state enable** (Cisco Controller) >**debug aaa packet enable** (Cisco Controller) >**debuug aaa events enable** (Cisco Controller) >**debug aaa events enable** Tue Mar 4 16:45:56 2008: 00:19:56:b0:7e:b6 Processing WPA IE type 221, length 24 for mobile 00:19:56:b0:7e:b6 Tue Mar 4 16:45:56 2008: 00:19:56:b0:7e:b6 10.0.47.23 RUN (20) Change state to START (0) last state RUN (20) Tue Mar 4 16:45:56 2008: 00:19:56:b0:7e:b6 10.0.47.23 START (0) Initializing policy Tue Mar 4 16:45:56 2008: 00:19:56:b0:7e:b6 10.0.47.23 START (0) Change state to AUTHCHECK (2) last state RUN (20) Tue Mar 4 16:45:56 2008: 00:19:56:b0:7e:b6 10.0.47.23 AUTHCHECK (2) Change state to 8021X\_REQD (3) last state RUN (20) Tue Mar 4 16:45:56 2008: 00:19:56:b0:7e:b6 10.0.47.23 8021X\_REQD (3) Plumbed mobile LWAPP rule on AP 00:19:a9:42:e4:10 Tue Mar 4 16:45:56 2008: 00:19:56:b0:7e:b6 apfPemAddUser2 (apf\_policy.c:209) Changing state for mobile 00:19:56:b0:7e:b6 on AP 00:19:a9:42:e4:10 from Associated to Associated Tue Mar 4 16:45:56 2008: 00:19:56:b0:7e:b6 apfProcessAssocReq (apf\_80211.c:4149) Changing state for mobile 00:19:56:b0:7e:b6 on AP 00:19:a9:42:e4:10 from Associated to Associated *!--- WGB is associated in 802.11. !--- Note in this case that the WGB associated !--- when it was already associated.* Tue Mar 4 16:45:56 2008: 00:19:56:b0:7e:b6 dot1x - moving mobile 00:19:56:b0:7e:b6 into Connecting state Tue Mar 4 16:45:56 2008: 00:19:56:b0:7e:b6 Sending EAP-Request/Identity to mobile 00:19:56:b0:7e:b6 (EAP Id 1) Tue Mar 4 16:45:56 2008: 00:19:56:b0:7e:b6 10.0.47.23 Removed NPU entry. Tue Mar 4 16:45:59 2008: 00:19:56:b0:7e:b6 Received EAPOL START from mobile 00:19:56:b0:7e:b6 Tue Mar 4 16:45:59 2008: 00:19:56:b0:7e:b6 dot1x - moving mobile

00:19:56:b0:7e:b6 into Connecting state Tue Mar 4 16:45:59 2008: 00:19:56:b0:7e:b6 Sending EAP-Request/Identity to mobile 00:19:56:b0:7e:b6 (EAP Id 2) Tue Mar 4 16:45:59 2008: 00:19:56:b0:7e:b6 Received EAPOL EAPPKT from mobile 00:19:56:b0:7e:b6 Tue Mar 4 16:45:59 2008: 00:19:56:b0:7e:b6 Received EAP Response packet with mismatching id (currentid=2, eapid=1) from mobile 00:19:56:b0:7e:b6 Tue Mar 4 16:45:59 2008: 00:19:56:b0:7e:b6 Received EAPOL EAPPKT from mobile 00:19:56:b0:7e:b6 Tue Mar 4 16:45:59 2008: 00:19:56:b0:7e:b6 Received Identity Response (count=2) from mobile 00:19:56:b0:7e:b6 *!--- WGB sends EAPOL START while !--- WLC sends its EAP ID-request, !--- which confuses the state machines for a moment, !--- but eventually we get on track, and the WLC !--- gets its ID-response from the WGB supplicant.* Tue Mar 4 16:45:59 2008: 00:19:56:b0:7e:b6 EAP State update from Connecting to Authenticating for mobile 00:19:56:b0:7e:b6 Tue Mar 4 16:45:59 2008: 00:19:56:b0:7e:b6 dot1x - moving mobile 00:19:56:b0:7e:b6 into Authenticating state Tue Mar 4 16:45:59 2008: 00:19:56:b0:7e:b6 Entering Backend Auth Response state for mobile 00:19:56:b0:7e:b6 Tue Mar 4 16:45:59 2008: 00:19:56:b0:7e:b6 Successful transmission of Authentication Packet (id 17) to 10.0.47.42:1812, proxy state 00:19:56:b0:7e:b6-00:00 Tue Mar 4 16:45:59 2008: 00000000: 01 11 00 9c 85 82 35 15 62 0f 50 bd 32 60 0c e6 ......5.b.P.2`.. Tue Mar 4 16:45:59 2008: 00000010: de 94 b2 40 01 05 57 47 42 1f 13 30 30 2d 31 39 ...@..WGB..00-19 Tue Mar 4 16:45:59 2008: 00000020: 2d 35 36 2d 42 30 2d 37 45 2d 42 36 1e 1a 30 30 -56-B0- 7E-B6..00 Tue Mar 4 16:45:59 2008: 00000030: 2d 31 39 2d 41 39 2d 34 32 2d 45 34 2d 31 30 3a -19-A9-42-E4-10: Tue Mar 4 16:45:59 2008: 00000040: 45 41 50 54 4c 53 05 06 00 00 00 04 04 06 0a 00 EAPTLS.......... Tue Mar 4 16:45:59 2008: 00000050: 2f 06 20 10 74 75 63 73 6f 6e 2d 77 6c 63 32 30 /...tucson-wlc20 Tue Mar 4 16:45:59 2008: 00000060: 30 36 1a 0c 00 00 37 63 01 06 00 00 00 06 06 06 06....7c........ Tue Mar 4 16:45:59 2008: 00000070: 00 00 00 02 0c 06 00 00 05 14 3d 06 00 00 00 13 ..........=..... Tue Mar 4 16:45:59 2008: 00000080: 4f 0a 02 02 00 08 01 57 47 42 50 12 c5 f3 f5 9c O......WGBP..... Tue Mar 4 16:45:59 2008: 00000090: c0 81 0e 3e 23 c0 a7 1b 03 f7 af 5b ...>#......[ Tue Mar 4 16:45:59 2008: 00000000: 0b 11 00 47 54 d3 b6 45 75 eb 83 b7 97 7c 80 1b ...GT..Eu....|.. Tue Mar 4 16:45:59 2008: 00000010: 13 03 71 1d 4f 15 01 b0 00 13 11 01 00 08 3d 17 ..g. O............ Tue Mar 4 16:45:59 2008: 00000020: 4a 94 eb c7 3b 3e 57 47 42 18 0c 53 56 43 3d 30 J...;>WGB..SVC=0 Tue Mar 4 16:45:59 2008: 00000030: 2e 36 34 37 3b 50 12 67 50 d3 ad 88 7d 16 8b 5b .647;P.gP...}..[ Tue Mar 4 16:45:59 2008: 00000040: d1 25 57 56 b2 ec 76.%WV..v Tue Mar 4 16:45:59 2008: \*\*\*\*Enter processIncomingMessages: response code=11 Tue Mar 4 16:45:59 2008: \*\*\*\*Enter processRadiusResponse: response code=11 Tue Mar 4 16:45:59 2008: 00:19:56:b0:7e:b6 Access-Challenge received from RADIUS server 10.0.47.42 for mobile 00:19:56:b0:7e:b6 receiveId = 7 Tue Mar 4 16:45:59 2008: 00:19:56:b0:7e:b6 Processing Access-Challenge for mobile 00:19:56:b0:7e:b6 *!--- The WLC forwards the ID-request info, !--- that it had received !--- in 802.1X from the WGB supplicant, to the RADIUS server, !--- in a RADIUS Access-Request packet. !--- The RADIUS server responds with an Access-Challenge. !--- If there is a configuration problem with*

*RADIUS, then either !--- the RADIUS server does not respond, or it responds !--- with a RADIUS Access-Reject. !--- If EAP-TLS goes well, there is much back and forth !--- between the EAP exchange on the wireless !--- link, and the RADIUS exchange between the WLC and ACS.* Tue Mar 4 16:45:59 2008: 00:19:56:b0:7e:b6 Entering Backend Auth Req state (id=176) for mobile 00:19:56:b0:7e:b6 Tue Mar 4 16:45:59 2008: 00:19:56:b0:7e:b6 WARNING: updated EAP-Identifer 2 ===> 176 for STA 00:19:56:b0:7e:b6 Tue Mar 4 16:45:59 2008: 00:19:56:b0:7e:b6 Sending EAP Request from AAA to mobile 00:19:56:b0:7e:b6 (EAP Id 176) Tue Mar 4 16:45:59 2008: 00:19:56:b0:7e:b6 Received EAPOL EAPPKT from mobile 00:19:56:b0:7e:b6 Tue Mar 4 16:45:59 2008: 00:19:56:b0:7e:b6 Received EAP Response from mobile 00:19:56:b0:7e:b6 (EAP Id 176, EAP Type 3) Tue Mar 4 16:45:59 2008: 00:19:56:b0:7e:b6 Entering Backend Auth Response state for mobile 00:19:56:b0:7e:b6 Tue Mar 4 16:45:59 2008: 00:19:56:b0:7e:b6 Successful transmission of Authentication Packet (id 18) to 10.0.47.42:1812, proxy state 00:19:56:b0:7e:b6-00:00 Tue Mar 4 16:45:59 2008: 00000000: 01 12 00 a6 d5 64 56 8a e8 27 fa de ca 69 c4 2a .....dV..'...i.\* Tue Mar 4 16:45:59 2008: 00000010: cd 06 26 0c 01 05 57 47 42 1f 13 30 30 2d 31 39 ..&...WGB..00-19 Tue Mar 4 16:45:59 2008: 00000020: 2d 35 36 2d 42 30 2d 37 45 2d 42 36 1e 1a 30 30 -56-B0- 7E-B6..00 Tue Mar 4 16:45:59 2008: 00000030: 2d 31 39 2d 41 39 2d 34 32 2d 45 34 2d 31 30 3a -19-A9-42-E4-10: Tue Mar 4 16:45:59 2008: 00000040: 45 41 50 54 4c 53 05 06 00 00 00 04 04 06 0a 00 EAPTLS......... Tue Mar 4 16:45:59 2008: 00000050: 2f 06 20 10 74 75 63 73 6f 6e 2d 77 6c 63 32 30 /...tucson-wlc20 Tue Mar 4 16:45:59 2008: 00000060: 30 36 1a 0c 00 00 37 63 01 06 00 00 00 06 06 06 06....7c........ Tue Mar 4 16:45:59 2008: 00000070: 00 00 00 02 0c 06 00 00 05 14 3d 06 00 00 00 13 ..........=..... Tue Mar 4 16:45:59 2008: 00000080: 4f 08 02 b0 00 06 03 0d 18 0c 53 56 43 3d 30 2e O.........SVC=0. Tue Mar 4 16:45:59 2008: 00000090: 36 34 37 3b 50 12 43 6e 32 b6 e9 11 a3 47 8e 96 647;P.Cn2....G.. Tue Mar 4 16:45:59 2008: 000000a0: dc f0 37 a8 37 9e..7.7. Tue Mar 4 16:45:59 2008: 00000000: 0b 12 00 4b 71 7a 36 1d d9 24 16 8d c0 2f 45 52 ...Kqz6..\$.../ER Tue Mar 4 16:45:59 2008: 00000010: 82 3d 58 cf 4f 08 01 b1 00 06 0d 20 18 1d 45 41 .=X.O.........EA Tue Mar 4 16:45:59 2008: 00000020: 50 3d 30 2e 32 30 32 2e 32 37 65 61 2e 31 3b 53 P=0.202.27ea.1;S Tue Mar 4 16:45:59 2008: 00000030: 56 43 3d 30 2e 36 34 37 3b 50 12 71 bf 1f 5c c7 VC=0.647;P.q..\. Tue Mar 4 16:45:59 2008: 00000040: 69 7e e8 cc 9d 71 18 de b7 e5 b7 i~...q..... Tue Mar 4 16:45:59 2008: \*\*\*\*Enter processIncomingMessages: response code=11 Tue Mar 4 16:45:59 2008: \*\*\*\*Enter processRadiusResponse: response code=11 Tue Mar 4 16:45:59 2008: 00:19:56:b0:7e:b6 Access-Challenge received from RADIUS server 10.0.47.42 for mobile 00:19:56:b0:7e :b6 receiveId = 7 Tue Mar 4 16:45:59 2008: 00:19:56:b0:7e:b6 Processing Access-Challenge for mobile 00:19:56:b0:7e:b6 Tue Mar 4 16:45:59 2008: 00:19:56:b0:7e:b6 Entering Backend Auth Req state (id=177) for mobile 00:19:56:b0:7e:b6 Tue Mar 4 16:45:59 2008: 00:19:56:b0:7e:b6 Sending EAP Request from AAA to mobile 00:19:56:b0:7e:b6 (EAP Id 177) Tue Mar 4 16:45:59 2008: 00:19:56:b0:7e:b6 Received EAPOL EAPPKT from mobile 00:19:56:b0:7e:b6 Tue Mar 4 16:45:59 2008:

00:19:56:b0:7e:b6 Received EAP Response from mobile 00:19:56:b0:7e:b6 (EAP Id 177, EAP Type 13) Tue Mar 4 16:45:59 2008: 00:19:56:b0:7e:b6 Entering Backend Auth Response state for mobile 00:19:56:b0:7e:b6 Tue Mar 4 16:45:59 2008: 00:19:56:b0:7e:b6 Successful transmission of Authentication Packet (id 19) to 10.0.47.42:1812, proxy state 00:19:56:b0:7e:b6-00:00 Tue Mar 4 16:45:59 2008: 00000000: 01 13 00 ed 30 a2 b8 d3 6c 6a e9 08 04 f9 b9 32 ....0...lj.....2 Tue Mar 4 16:45:59 2008: 00000010: 98 fe 36 62 01 05 57 47 42 1f 13 30 30 2d 31 39 ..6b..WGB..00-19 Tue Mar 4 16:45:59 2008: 00000020: 2d 35 36 2d 42 30 2d 37 45 2d 42 36 1e 1a 30 30 -56-B0- 7E-B6..00 Tue Mar 4 16:45:59 2008: 00000030: 2d 31 39 2d 41 39 2d 34 32 2d 45 34 2d 31 30 3a -19-A9-42-E4-10: Tue Mar 4 16:45:59 2008: 00000040: 45 41 50 54 4c 53 05 06 00 00 00 04 04 06 0a 00 EAPTLS.......... Tue Mar 4 16:45:59 2008: 00000050: 2f 06 20 10 74 75 63 73 6f 6e 2d 77 6c 63 32 30 /...tucson-wlc20 Tue Mar 4 16:45:59 2008: 00000060: 30 36 1a 0c 00 00 37 63 01 06 00 00 00 06 06 06 06....7c........ Tue Mar 4 16:45:59 2008: 00000070: 00 00 00 02 0c 06 00 00 05 14 3d 06 00 00 00 13 ..........=..... Tue Mar 4 16:45:59 2008: 00000080: 4f 3e 02 b1 00 3c 0d 80 00 00 00 32 16 03 01 00 O>...<.....2.... Tue Mar 4 16:45:59 2008: 00000090: 2d 01 00 00 29 03 01 47 cd df 36 c4 bc 40 48 75 - ...)..G..6..@Hu Tue Mar 4 16:45:59 2008: 000000a0: f4 09 ea 60 0c 40 fc 99 a0 e7 11 15 00 7e ca 90 ...`.@.......~.. Tue Mar 4 16:45:59 2008: 000000b0: da 5a d3 39 45 be ca 00 00 02 00 04 01 00 18 1d .Z.9E........... Tue Mar 4 16:45:59 2008: 000000c0: 45 41 50 3d 30 2e 32 30 32 2e 32 37 65 61 2e 31 EAP=0.202.27ea.1 Tue Mar 4 16:45:59 2008: 000000d0: 3b 53 56 43 3d 30 2e 36 34 37 3b 50 12 c0 6b 4c ;SVC=0.647;P..kL Tue Mar 4 16:45:59 2008: 000000e0: 37 6c 1a 4f 58 89 18 2b c4 0e 99 cd 0f 7l.OX..+..... Tue Mar 4 16:45:59 2008: 00000000: 0b 13 04 3f 5d 80 89 e2 e7 3f b0 c4 4c 99 d2 bd ...?]....?..L... Tue Mar 4 16:45:59 2008: 00000010: e5 e3 6e af 4f ff 01 b2 03 f4 0d c0 00 00 07 9d ..n. O............. Tue Mar 4 16:45:59 2008: 00000020: 16 03 01 00 4a 02 00 00 46 03 01 47 cd df 2a f3 ....J...F..G..\*. Tue Mar 4 16:45:59 2008: 00000030: 19 0f 6f 52 2f a7 c3 00 d4 c8 f0 50 1c 8f 47 f4 ..oR/......P..G. Tue Mar 4 16:45:59 2008: 00000040: 97 1b f2 a0 ca a9 f4 27 0c 34 32 20 d9 33 c4 27 .......'.42..3.' Tue Mar 4 16:45:59 2008: 00000050: 81 91 e4 97 d7 a6 6b 03 58 1a 4a c8 6d 4a e7 ef ......k.X.J.mJ.. Tue Mar 4 16:45:59 2008: 00000060: 9d f8 fd ad c9 95 aa b5 3e f5 1b dc 00 04 00 16 ........>....... Tue Mar 4 16:45:59 2008: 00000070: 03 01 07 37 0b 00 07 33 00 07 30 00 03 c2 30 82 ...7...3..0...0. Tue Mar 4 16:45:59 2008: 00000080: 03 be 30 82 02 a6 a0 03 02 01 02 02 0a 61 0f c8 ..0..........a.. Tue Mar 4 16:45:59 2008: 00000090: d9 00 00 00 00 00 02 30 0d 06 09 2a 86 48 86 f7 .......0...\*.H.. Tue Mar 4 16:45:59 2008: 000000a0: 0d 01 01 05 05 00 30 13 31 11 30 0f 06 03 55 04 ......0.1.0...U. Tue Mar 4 16:45:59 2008: 000000b0: 03 13 08 41 41 52 4f 4e 4c 41 42 30 1e 17 0d 30 ...AARONLAB0...0 Tue Mar 4 16:45:59 2008: 000000c0: 38 30 32 32 39 30 30 30 32 35 30 5a 17 0d 30 39 80229000250Z..09 Tue Mar 4 16:45:59 2008: 000000d0: 30 32 32 38 30 30 31 32 35 30 5a 30 12 31 10 30 0228001250Z0.1.0 Tue Mar 4 16:45:59 2008: 000000e0: 0e 06 03 55 04 03 13 07 41 43 53 63 65 72 74 30

...U....ACScert0 Tue Mar 4 16:45:59 2008: 000000f0: 81 9f 30 0d 06 09 2a 86 48 86 f7 0d 01 01 01 05 ..0...\*.H....... Tue Mar 4 16:45:59 2008: 00000100: 00 03 81 8d 00 30 81 89 02 81 81 00 e4 cb 25 a1 .....0.......... Tue Mar 4 16:45:59 2008: 00000110: 96 3f df 4f ff 0d de 8a 89 6f 33 b1 b3 b9 fe 6e .?.O.....o3....n Tue Mar 4 16:45:59 2008: 00000120: df 6a 01 cf 7f b4 44 5b 6b 4e 91 17 9c 88 d3 6c .j....D[kN.....l Tue Mar 4 16:45:59 2008: 00000130: 1a 44 5e 1e e7 c1 c5 ae c2 6f e7 ca 63 31 5f 3a .D^......o..c1\_: Tue Mar 4 16:45:59 2008: 00000140: cf a9 da 83 0e c8 94 93 35 2e c8 f1 21 b0 78 1c ........5...!.x. Tue Mar 4 16:45:59 2008: 00000150: a1 ca f7 e9 40 a7 d1 7a f1 85 d6 e9 36 46 51 a7 ....@..z....6FQ. Tue Mar 4 16:45:59 2008: 00000160: a7 bf 70 db a7 47 da db 59 69 17 db 06 a3 7e b1 ..p..G..Yi....~. Tue Mar 4 16:45:59 2008: 00000170: 3c e5 ad 39 7f ee 61 cd ab 3e 0e 8a d5 c1 47 d4 <..9..a..>....G. Tue Mar 4 16:45:59 2008: 00000180: 65 62 09 22 f4 75 c5 5b b1 42 94 14 9f c7 02 03 eb.".u.[.B...... Tue Mar 4 16:45:59 2008: 00000190: 01 00 01 a3 82 01 97 30 82 01 93 30 0e 06 03 55 .......0...0...U Tue Mar 4 16:45:59 2008: 000001a0: 1d 0f 01 01 ff 04 04 03 02 04 f0 30 44 06 09 2a ...........0D..\* Tue Mar 4 16:45:59 2008: 000001b0: 86 48 86 f7 0d 01 09 0f 04 37 30 35 30 0e 06 08 .H.......7050... Tue Mar 4 16:45:59 2008: 000001c0: 2a 86 48 86 f7 0d 03 02 02 02 00 80 30 0e 06 08 \*.H.........0... Tue Mar 4 16:45:59 2008: 000001d0: 2a 86 48 86 f7 0d 03 04 02 02 00 80 30 07 06 05 \*.H.........0... Tue Mar 4 16:45:59 2008: 000001e0: 2b 0e 03 02 07 30 0a 06 08 2a 86 48 86 f7 0d 03 +....0...\*.H.... Tue Mar 4 16:45:59 2008: 000001f0: 07 30 1d 06 03 55 1d 0e 04 16 04 14 b3 fe c9 de .0...U.......... Tue Mar 4 16:45:59 2008: 00000200: 52 60 44 c8 9a c2 4a c2 b4 fd 98 2c 8b 39 5a a6 R`D...J....,.9Z. Tue Mar 4 16:45:59 2008: 00000210: 30 13 4f ff 06 03 55 1d 25 04 0c 30 0a 06 08 2b 0.O...U.%..0...+ Tue Mar 4 16:45:59 2008: 00000220: 06 01 05 05 07 03 01 30 1f 06 03 55 1d 23 04 18 .......0...U.#.. Tue Mar 4 16:45:59 2008: 00000230: 30 16 80 14 f0 a4 3a c2 cd f5 d4 c8 b4 5e ee 03 0.....:......^.. Tue Mar 4 16:45:59 2008: 00000240: 4f 83 79 b1 f2 d4 e0 19 30 5f 06 03 55 1d 1f 04 O.y.....0\_..U... Tue Mar 4 16:45:59 2008: 00000250: 58 30 56 30 54 a0 52 a0 50 86 25 68 74 74 70 3a X0V0T.R.P.%http: Tue Mar 4 16:45:59 2008: 00000260: 2f 2f 77 63 73 77 69 6e 2f 43 65 72 74 45 6e 72 //wcswin/CertEnr Tue Mar 4 16:46:00 2008: 00000270: 6f 6c 6c 2f 41 41 52 4f 4e 4c 41 42 2e 63 72 6c oll/AARONLAB.crl Tue Mar 4 16:46:00 2008: 00000280: 86 27 66 69 6c 65 3a 2f 2f 5c 5c 77 63 73 77 69 .'file://\\wcswi Tue Mar 4 16:46:00 2008: 00000290: 6e 5c 43 65 72 74 45 6e 72 6f 6c 6c 5c 41 41 52 n\CertEnroll\AAR Tue Mar 4 16:46:00 2008: 000002a0: 4f 4e 4c 41 42 2e 63 72 6c 30 81 84 06 08 2b 06 ONLAB.crl0....+. Tue Mar 4 16:46:00 2008: 000002b0: 01 05 05 07 01 01 04 78 30 76 30 38 06 08 2b 06 .......x0v08..+. Tue Mar 4 16:46:00 2008: 000002c0: 01 05 05 07 30 02 86 2c 68 74 74 70 3a 2f 2f 77 ....0..,http://w Tue Mar 4 16:46:00 2008: 000002d0: 63 73 77 69 6e 2f 43 65 72 74 45 6e 72 6f 6c 6c cswin/CertEnroll Tue Mar 4 16:46:00 2008: 000002e0: 2f 77 63 73 77 69 6e 5f 41 41 52 4f 4e 4c 41 42

/wcswin\_AARONLAB Tue Mar 4 16:46:00 2008: 000002f0: 2e 63 72 74 30 3a 06 08 2b 06 01 05 05 07 30 02 .crt0:..+.....0. Tue Mar 4 16:46:00 2008: 00000300: 86 2e 66 69 6c 65 3a 2f 2f 5c 5c 77 63 73 77 69 ..file://\\wcswi Tue Mar 4 16:46:00 2008: 00000310: 6e 4f ff 5c 43 65 72 74 45 6e 72 6f 6c 6c 5c 77 nO.\CertEnroll\w Tue Mar 4 16:46:00 2008: 00000320: 63 73 77 69 6e 5f 41 41 52 4f 4e 4c 41 42 2e 63 cswin\_AARONLAB.c Tue Mar 4 16:46:00 2008: 00000330: 72 74 30 0d 06 09 2a 86 48 86 f7 0d 01 01 05 05 rt0...\*.H....... Tue Mar 4 16:46:00 2008: 00000340: 00 03 82 01 01 00 67 35 f2 80 42 b5 a8 be f7 c4 ......g5..B..... Tue Mar 4 16:46:00 2008: 00000350: 9b ea 19 10 67 39 78 cb 38 fb 36 15 69 2a f0 80 ....g9x.8.6.i\*.. Tue Mar 4 16:46:00 2008: 00000360: 1e a1 7d 63 72 6a e0 7e d4 51 7a 1d 64 ec ee b5 ..}crj.~.Qz.d... Tue Mar 4 16:46:00 2008: 00000370: 2a 73 dc b0 d1 eb 0f 28 1d 66 7a bc 12 ef d8 61 \*s.....(.fz....a Tue Mar 4 16:46:00 2008: 00000380: 5d 05 7b 81 0f 57 20 4d 49 37 4d ba 0b 5a 96 65 ].{..W.MI7M..Z.e Tue Mar 4 16:46:00 2008: 00000390: d6 a8 e1 bb 1f c6 0e 27 4c 4b d6 3a 00 c7 8d 83 .......'LK.:.... Tue Mar 4 16:46:00 2008: 000003a0: 22 a5 29 61 36 19 19 33 f2 41 18 f7 c6 42 23 36 ".)a6..3.A...B#6 Tue Mar 4 16:46:00 2008: 000003b0: 92 66 4a d9 ef fa 32 d7 a5 0a df 47 50 3c 72 23 .fJ...2....GP<r# Tue Mar 4 16:46:00 2008: 000003c0: f0 0a d5 59 eb a8 79 f2 e0 56 a0 97 91 48 60 31 ...Y..y..V...H`1 Tue Mar 4 16:46:00 2008: 000003d0: 56 8d 2f b2 69 45 e5 44 3a 59 13 dd 66 eb c7 58 V./.iE.D:Y..f..X Tue Mar 4 16:46:00 2008: 000003e0: 35 90 7c 79 69 ee dc 6e 19 68 b3 c3 4c ba 7d b3 5.|yi..n.h..L.}. Tue Mar 4 16:46:00 2008: 000003f0: 8f a0 b9 e0 cf df 67 93 6f 01 d4 34 33 86 b6 95 ......g.o..43... Tue Mar 4 16:46:00 2008: 00000400: 77 1b 19 61 34 46 82 4c 8e 6b b4 6b e2 4a c1 20 w..a4F.L.k.k.J.. Tue Mar 4 16:46:00 2008: 00000410: 18 1d 45 41 50 3d 30 2e 32 30 32 2e 32 37 65 61 ..EAP=0.202.27ea Tue Mar 4 16:46:00 2008: 00000420: 2e 32 3b 53 56 43 3d 30 2e 36 34 37 3b 50 12 3a .2;SVC=0.647;P.: Tue Mar 4 16:46:00 2008: 00000430: f3 3b 7f 99 45 f4 e6 a6 29 c4 17 51 ce 97 df .;..E...)..Q... Tue Mar 4 16:46:00 2008: \*\*\*\*Enter processIncomingMessages: response code=11 Tue Mar 4 16:46:00 2008: \*\*\*\*Enter processRadiusResponse: response code=11 Tue Mar 4 16:46:00 2008: 00:19:56:b0:7e:b6 Access-Challenge received from RADIUS server 10.0.47.42 for mobile  $00:19:56:b0:7e:b6$  receiveId = 7 Tue Mar 4 16:46:00 2008: 00:19:56:b0:7e:b6 Processing Access-Challenge for mobile 00:19:56:b0:7e:b6 Tue Mar 4 16:46:00 2008: 00:19:56:b0:7e:b6 Entering Backend Auth Req state (id=178) for mobile 00:19:56:b0:7e:b6 Tue Mar 4 16:46:00 2008: 00:19:56:b0:7e:b6 Sending EAP Request from AAA to mobile 00:19:56:b0:7e:b6 (EAP Id 178) Tue Mar 4 16:46:00 2008: 00:19:56:b0:7e:b6 Received EAPOL EAPPKT from mobile 00:19:56:b0:7e:b6 Tue Mar 4 16:46:00 2008: 00:19:56:b0:7e:b6 Received EAP Response from mobile 00:19:56:b0:7e:b6 (EAP Id 178, EAP Type 13) Tue Mar 4 16:46:00 2008: 00:19:56:b0:7e:b6 Entering Backend Auth Response state for mobile 00:19:56:b0:7e:b6 Tue Mar 4 16:46:00 2008: 00:19:56:b0:7e:b6 Successful transmission of Authentication Packet (id 20) to 10.0.47.42:1812, proxy state 00:19:56:b0:7e:b6-00:00 Tue Mar 4 16:46:00 2008: 00000000: 01 14 00 b7 e8 b0 94 59

96 a1 7f e5 af 22 0f 6c .......Y.....".l Tue Mar 4 16:46:00 2008: 00000010: 1e 33 6e ee 01 05 57 47 42 1f 13 30 30 2d 31 39 .3n...WGB..00-19 Tue Mar 4 16:46:00 2008: 00000020: 2d 35 36 2d 42 30 2d 37 45 2d 42 36 1e 1a 30 30 -56-B0-7E-B6..00 Tue Mar 4 16:46:00 2008: 00000030: 2d 31 39 2d 41 39 2d 34 32 2d 45 34 2d 31 30 3a -19-A9-42-E4-10: Tue Mar 4 16:46:00 2008: 00000040: 45 41 50 54 4c 53 05 06 00 00 00 04 04 06 0a 00 EAPTLS.......... Tue Mar 4 16:46:00 2008: 00000050: 2f 06 20 10 74 75 63 73 6f 6e 2d 77 6c 63 32 30 /...tucsonwlc20 Tue Mar 4 16:46:00 2008: 00000060: 30 36 1a 0c 00 00 37 63 01 06 00 00 00 06 06 06 06....7c......... Tue Mar 4 16:46:00 2008: 00000070: 00 00 00 02 0c 06 00 00 05 14 3d 06 00 00 00 13 ...........=..... Tue Mar 4 16:46:00 2008: 00000080: 4f 08 02 b2 00 06 0d 00 18 1d 45 41 50 3d 30 2e O.........EAP=0. Tue Mar 4 16:46:00 2008: 00000090: 32 30 32 2e 32 37 65 61 2e 32 3b 53 56 43 3d 30 202.27ea.2;SVC=0 Tue Mar 4 16:46:00 2008: 000000a0: 2e 36 34 37 3b 50 12 a2 aa c7 ed 12 84 25 db 4b .647;P.......%.K Tue Mar 4 16:46:00 2008: 000000b0: 4c dc 45 09 06 44 c6 L.E..D. Tue Mar 4 16:46:00 2008: 00000000: 0b 14 04 04 6b 98 3a 74 12 1f 77 54 77 d8 a8 77 ....k.:t..wTw..w Tue Mar 4 16:46:00 2008: 00000010: 4e a8 a7 6b 4f ff 01 b3 03 b9 0d 00 c6 87 1d b6 N..kO........... Tue Mar 4 16:46:00 2008: 00000020: 06 5b 24 67 26 09 ee 5f 9c 64 f3 a9 c1 99 49 3e .[\$g&..\_.d....I> Tue Mar 4 16:46:00 2008: 00000030: 2b 79 f1 57 17 65 6c 2f c4 09 4d 54 7d a4 67 91 +y.W.el/..MT}.g. Tue Mar 4 16:46:00 2008: 00000040: 48 59 ec aa 68 5b 0f 66 c5 e9 22 a6 09 8d 36 cf HY..h[.f.."...6. Tue Mar 4 16:46:00 2008: 00000050: e3 d9 00 03 68 30 82 03 64 30 82 02 4c a0 03 02 ....h0..d0..L... Tue Mar 4 16:46:00 2008: 00000060: 01 02 02 10 61 26 83 24 8d ba 53 9b 44 b0 39 bd ....a&.\$..S.D.9. Tue Mar 4 16:46:00 2008: 00000070: 51 cd 1d 48 30 0d 06 09 2a 86 48 86 f7 0d 01 01 Q..H0...\*.H..... Tue Mar 4 16:46:00 2008: 00000080: 05 05 00 30 13 31 11 30 0f 06 03 55 04 03 13 08 ...0.1.0...U.... Tue Mar 4 16:46:00 2008: 00000090: 41 41 52 4f 4e 4c 41 42 30 1e 17 0d 30 38 30 32 AARONLAB0...0802 Tue Mar 4 16:46:00 2008: 000000a0: 32 38 32 33 33 34 34 38 5a 17 0d 31 38 30 32 32 28233448Z..18022 Tue Mar 4 16:46:00 2008: 000000b0: 38 32 33 34 31 32 35 5a 30 13 31 11 30 0f 06 03 8234125Z0.1.0... Tue Mar 4 16:46:00 2008: 000000c0: 55 04 03 13 08 41 41 52 4f 4e 4c 41 42 30 82 01 U....AARONLAB0.. Tue Mar 4 16:46:00 2008: 000000d0: 22 30 0d 06 09 2a 86 48 86 f7 0d 01 01 01 05 00 "0...\*.H........ Tue Mar 4 16:46:00 2008: 000000e0: 03 82 01 0f 00 30 82 01 0a 02 82 01 01 00 c8 5a .....0.........Z Tue Mar 4 16:46:00 2008: 000000f0: 57 75 45 19 4a 8b 99 da 35 6c cb e0 b6 a0 ff 66 WuE.J...5l.....f Tue Mar 4 16:46:00 2008: 00000100: e2 8f c1 44 89 09 32 13 c7 d8 70 6c 6d 74 2d e5 ...D..2...plmt-. Tue Mar 4 16:46:00 2008: 00000110: 89 b8 23 4f ff ea 0a 0e 2d 57 1b 62 36 05 90 92 ..#O....- W.b6... Tue Mar 4 16:46:00 2008: 00000120: e0 ea f9 a3 e2 fb 54 87 f4 cf 69 52 86 be 0b ca ......T...iR.... Tue Mar 4 16:46:00 2008: 00000130: 14 d1 88 9d 82 01 9a f7 08 da ba cc c9 29 37 94 .............)7. Tue Mar 4 16:46:00 2008: 00000140: 27 75 d4 6e ae 9e 60 06 84 94 9b 42 f6 c7 5e e0 'u.n..`....B..^. Tue Mar 4 16:46:00 2008: 00000150: 29 34 b3 06 cb 24 b1 39 73 84 ba be ba d8 6f bb )4...\$.9s.....o. Tue Mar 4 16:46:00 2008:

00000160: 94 f9 32 36 d6 68 68 f2 b2 43 e6 0e a9 b6 4b 62 ..26.hh..C....Kb Tue Mar 4 16:46:00 2008: 00000170: b8 f9 6e 47 dc 0e c5 5b 16 a3 94 e9 96 08 e5 18 ..nG...[........ Tue Mar 4 16:46:00 2008: 00000180: f0 38 ad a2 98 d3 7c 73 39 80 4a ae 14 e3 f8 f7 .8....|s9.J..... Tue Mar 4 16:46:00 2008: 00000190: 1e 14 27 bb 6a ce a1 2a dc 18 66 59 ea b4 d9 b1 ..'.j..\*..fY.... Tue Mar 4 16:46:00 2008: 000001a0: a7 50 e9 ff 56 09 ea 93 df 31 08 09 17 ab e5 e9 .P..V....1...... Tue Mar 4 16:46:00 2008: 000001b0: 80 90 30 95 e4 54 90 75 bc f0 7f 13 b1 e7 cd 0b ..0..T.u........ Tue Mar 4 16:46:00 2008: 000001c0: 88 33 81 e7 74 d2 81 d9 97 ab b2 57 f4 5f f6 8b .3..t......W.\_.. Tue Mar 4 16:46:00 2008: 000001d0: 1e c2 62 d4 de 94 74 7f 8a 28 3b 64 73 88 86 28 ..b...t..(;ds..( Tue Mar 4 16:46:00 2008: 000001e0: 92 74 b0 92 94 7e ce e1 74 23 f2 64 da 9a 88 47 .t...~..t#.d...G Tue Mar 4 16:46:00 2008: 000001f0: 02 03 01 00 01 a3 81 b3 30 81 b0 30 0b 06 03 55 ........0..0...U Tue Mar 4 16:46:00 2008: 00000200: 1d 0f 04 04 03 02 01 86 30 0f 06 03 55 1d 13 01 ........0...U... Tue Mar 4 16:46:00 2008: 00000210: 01 ff 4f ff 04 05 30 03 01 01 ff 30 1d 06 03 55 ..O...0....0...U Tue Mar 4 16:46:00 2008: 00000220: 1d 0e 04 16 04 14 f0 a4 3a c2 cd f5 d4 c8 b4 5e ........:......^ Tue Mar 4 16:46:00 2008: 00000230: ee 03 4f 83 79 b1 f2 d4 e0 19 30 5f 06 03 55 1d ..O.y.....0\_..U. Tue Mar 4 16:46:00 2008: 00000240: 1f 04 58 30 56 30 54 a0 52 a0 50 86 25 68 74 74 ..X0V0T.R.P.%htt Tue Mar 4 16:46:00 2008: 00000250: 70 3a 2f 2f 77 63 73 77 69 6e 2f 43 65 72 74 45 p://wcswin/CertE Tue Mar 4 16:46:00 2008: 00000260: 6e 72 6f 6c 6c 2f 41 41 52 4f 4e 4c 41 42 2e 63 nroll/AARONLAB.c Tue Mar 4 16:46:00 2008: 00000270: 72 6c 86 27 66 69 6c 65 3a 2f 2f 5c 5c 77 63 73 rl.'file://\\wcs Tue Mar 4 16:46:00 2008: 00000280: 77 69 6e 5c 43 65 72 74 45 6e 72 6f 6c 6c 5c 41 win\CertEnroll\A Tue Mar 4 16:46:00 2008: 00000290: 41 52 4f 4e 4c 41 42 2e 63 72 6c 30 10 06 09 2b ARONLAB.crl0...+ Tue Mar 4 16:46:00 2008: 000002a0: 06 01 04 01 82 37 15 01 04 03 02 01 00 30 0d 06 .....7.......0.. Tue Mar 4 16:46:00 2008: 000002b0: 09 2a 86 48 86 f7 0d 01 01 05 05 00 03 82 01 01 .\*.H............ Tue Mar 4 16:46:00 2008: 000002c0: 00 17 eb b2 43 da 02 66 05 cd 76 c0 7b 2a 16 83 ....C..f..v.{\*.. Tue Mar 4 16:46:00 2008: 000002d0: 95 bb 5e bf d3 db fc 23 7e 14 6e 52 f8 37 01 7c ..^....#~.nR.7.| Tue Mar 4 16:46:00 2008: 000002e0: dd e9 bf 34 60 49 f1 68 7e da 53 07 f6 b2 66 6d ...4`I.h~.S...fm Tue Mar 4 16:46:00 2008: 000002f0: 8c bd ca 26 f4 fa 3d 03 4f db be 92 33 7e 50 06 ...&..=.O...3~P. Tue Mar 4 16:46:00 2008: 00000300: 5e b3 b9 35 c6 83 3c 90 1e 42 54 3e 63 17 9a 8a ^..5..<..BT>c... Tue Mar 4 16:46:00 2008: 00000310: d0 4f c4 68 24 97 90 a1 77 c9 c8 93 1f 58 ab ca .O.h\$...w....X.. Tue Mar 4 16:46:00 2008: 00000320: f7 18 e6 8c 36 12 44 9d a6 ca 43 5f 03 07 16 99 ....6.D...C\_.... Tue Mar 4 16:46:00 2008: 00000330: 1d a4 48 7d a4 e5 12 7c d0 81 e7 35 9e ad 69 5e ..H}...|...5..i^ Tue Mar 4 16:46:00 2008: 00000340: 15 d7 2a 7f 51 4e 8c 59 69 9f d1 41 9b 2e e1 05 ..\*.QN.Yi..A.... Tue Mar 4 16:46:00 2008: 00000350: 95 15 bd b1 1a 97 a6 69 d3 9c 0b 93 00 16 e1 49 .......i.......I Tue Mar 4 16:46:00 2008: 00000360: 66 e3 98 29 79 ba 14 69 cf 76 27 69 7d 43 d0 f4 f..)y..i.v'i}C.. Tue Mar 4 16:46:00 2008: 00000370: 86 3c 6b 58 55 d4 85 be c5 da 71 e4 43 76 3d 0a .<kXU.....q.Cv=. Tue Mar 4 16:46:00 2008: 00000380: d3 4f 49 97 12 75 e3 7d 88 92 99 5d fc 7a 69 28 .OI..u.}...].zi( Tue Mar 4 16:46:00 2008: 00000390: f6 f0 20 70 33 b7 22 5a bf c5 e5 28 43 35 00 2f ...p3."Z...(C5./ Tue Mar 4 16:46:00 2008: 000003a0: 47 46 9a 5a 45 5c 56 d5 24 3d 44 bf e9 63 f2 05 GF.ZE\V.\$=D..c.. Tue Mar 4 16:46:01 2008: 000003b0: 84 da 94 17 b7 ef c3 31 7d 04 30 87 e1 c3 31 8a .......1}.0...1. Tue Mar 4 16:46:01 2008: 000003c0: 2a e1 52 16 03 01 00 0d 0d 00 00 05 02 01 02 00 \*.R............. Tue Mar 4 16:46:01 2008: 000003d0: 00 0e 00 00 00 18 1d 45 41 50 3d 30 2e 32 30 32 .......EAP=0.202 Tue Mar 4 16:46:01 2008: 000003e0: 2e 32 37 65 61 2e 33 3b 53 56 43 3d 30 2e 36 34 .27ea.3;SVC=0.64 Tue Mar 4 16:46:01 2008: 000003f0: 37 3b 50 12 05 0e 3c e0 e4 5f 38 21 96 26 8e 39 7;P...<..\_8!.&.9 Tue Mar 4 16:46:01 2008: 00000400: 96 a9 09 5d...] Tue Mar 4 16:46:01 2008: \*\*\*\*Enter processIncomingMessages: response code=11 Tue Mar 4 16:46:01 2008: \*\*\*\*Enter processRadiusResponse: response code=11 Tue Mar 4 16:46:01 2008: 00:19:56:b0:7e:b6 Access-Challenge received from RADIUS server 10.0.47.42 for mobile  $00:19:56:b0:7e:b6 received = 7$  Tue Mar 4 16:46:01 2008: 00:19:56:b0:7e:b6 Processing Access-Challenge for mobile 00:19:56:b0:7e:b6 Tue Mar 4 16:46:01 2008: 00:19:56:b0:7e:b6 Entering Backend Auth Req state (id=179) for mobile 00:19:56:b0:7e:b6 Tue Mar 4 16:46:01 2008: 00:19:56:b0:7e:b6 Sending EAP Request from AAA to mobile 00:19:56:b0:7e:b6 (EAP Id 179) Tue Mar 4 16:46:01 2008: 00:19:56:b0:7e:b6 Received EAPOL EAPPKT from mobile 00:19:56:b0:7e:b6 Tue Mar 4 16:46:01 2008: 00:19:56:b0:7e:b6 Received EAP Response from mobile 00:19:56:b0:7e:b6 (EAP Id 179, EAP Type 13) Tue Mar 4 16:46:01 2008: 00:19:56:b0:7e:b6 Entering Backend Auth Response state for mobile 00:19:56:b0:7e:b6 Tue Mar 4 16:46:01 2008: 00:19:56:b0:7e:b6 Successful transmission of Authentication Packet (id 21) to 10.0.47.42:1812, proxy state 00:19:56:b0:7e:b6-00:00 Tue Mar 4 16:46:01 2008: 00000000: 01 15 05 76 81 b7 fa 95 63 1f 50 6f 98 4d a3 6b ...v....c.Po.M.k Tue Mar 4 16:46:01 2008: 00000010: db 3c bc 1d 01 05 57 47 42 1f 13 30 30 2d 31 39 .<....WGB..00-19 Tue Mar 4 16:46:01 2008: 00000020: 2d 35 36 2d 42 30 2d 37 45 2d 42 36 1e 1a 30 30 -56-B0-7E-B6..00 Tue Mar 4 16:46:01 2008: 00000030: 2d 31 39 2d 41 39 2d 34 32 2d 45 34 2d 31 30 3a -19-A9-42-E4-10: Tue Mar 4 16:46:01 2008: 00000040: 45 41 50 54 4c 53 05 06 00 00 00 04 04 06 0a 00 EAPTLS.......... Tue Mar 4 16:46:01 2008: 00000050: 2f 06 20 10 74 75 63 73 6f 6e 2d 77 6c 63 32 30 /...tucsonwlc20 Tue Mar 4 16:46:01 2008: 00000060: 30 36 1a 0c 00 00 37 63 01 06 00 00 00 06 06 06 06....7c......... Tue Mar 4 16:46:01 2008: 00000070: 00 00 00 02 0c 06 00 00 05 14 3d 06 00 00 00 13 ..........=..... Tue Mar 4 16:46:01 2008: 00000080: 4f ff 02 b3 04 bd 0d 80 00 00 04 b3 16 03 01 03 0................ Tue Mar 4 16:46:01 2008: 00000090: 6d 0b 00 03 69 00 03 66 00 03 63 30 82 03 5f 30 m...i..f..c0..\_0 Tue Mar 4 16:46:01 2008: 000000a0: 82 02 47 a0 03 02 01 02 02 0a 13 79 b0 72 00 00 ..G........y.r.. Tue Mar 4 16:46:01 2008: 000000b0: 00 00 00 0c 30 0d 06 09 2a 86 48 86 f7 0d 01 01 ....0...\*.H..... Tue Mar 4 16:46:01 2008: 000000c0: 05

05 00 30 13 31 11 30 0f 06 03 55 04 03 13 08 ...0.1.0...U.... Tue Mar 4 16:46:01 2008: 000000d0: 41 41 52 4f 4e 4c 41 42 30 1e 17 0d 30 38 30 33 AARONLAB0...0803 Tue Mar 4 16:46:01 2008: 000000e0: 30 33 31 38 33 33 30 39 5a 17 0d 30 39 30 33 30 03183309Z..09030 Tue Mar 4 16:46:01 2008: 000000f0: 33 31 38 34 33 30 39 5a 30 0e 31 0c 30 0a 06 03 3184309Z0.1.0... Tue Mar 4 16:46:01 2008: 00000100: 55 04 03 13 03 57 47 42 30 81 9f 30 0d 06 09 2a U....WGB0..0...\* Tue Mar 4 16:46:01 2008: 00000110: 86 48 86 f7 0d 01 01 01 05 00 03 81 8d 00 30 81 .H............0. Tue Mar 4 16:46:01 2008: 00000120: 89 02 81 81 00 a6 34 91 20 dd 58 df b2 60 c0 6c ......4...X..`.l Tue Mar 4 16:46:01 2008: 00000130: d0 9d 10 86 01 a9 61 9f cb 2b 01 22 49 d7 38 ee ......a..+."I.8. Tue Mar 4 16:46:01 2008: 00000140: 00 fe be c9 cd 48 4b 73 a0 75 6d bb d0 c9 20 24 .....HKs.um....\$ Tue Mar 4 16:46:01 2008: 00000150: 0f cc f0 76 2f ad ef 43 53 8f b7 ec c7 50 04 02 ...v/..CS....P.. Tue Mar 4 16:46:01 2008: 00000160: d8 03 4a 7d 08 9e b4 f2 78 ab 36 06 ba f7 02 ab ..J}....x.6..... Tue Mar 4 16:46:01 2008: 00000170: a1 6e 26 6c 2d d4 10 08 0d 25 82 1a d2 fc 14 4f .n&l- ....%.....O Tue Mar 4 16:46:01 2008: 00000180: ff 86 fa fd 84 ec de be 3c 3e f8 be d6 b6 7b 81 ........<>....{. Tue Mar 4 16:46:01 2008: 00000190: 89 9a da a6 96 fd 7f e7 dd bf 7f 26 6e 20 03 63 ...........&n..c Tue Mar 4 16:46:01 2008: 000001a0: c4 a2 56 4c 8e 75 99 02 03 01 00 01 a3 82 01 3c ..VL.u.........< Tue Mar 4 16:46:01 2008: 000001b0: 30 82 01 38 30 0e 06 03 55 1d 0f 01 01 ff 04 04 0..80...U....... Tue Mar 4 16:46:01 2008: 000001c0: 03 02 05 a0 30 1d 06 03 55 1d 0e 04 16 04 14 41 ....0...U......A Tue Mar 4 16:46:01 2008: 000001d0: 97 b6 32 83 7f c0 88 11 4d 59 d5 44 70 e9 0f c6 ..2.....MY.Dp... Tue Mar 4 16:46:01 2008: 000001e0: 3b a2 85 30 1f 06 03 55 1d 23 04 18 30 16 80 14 ;..0...U.#..0... Tue Mar 4 16:46:01 2008: 000001f0: f0 a4 3a c2 cd f5 d4 c8 b4 5e ee 03 4f 83 79 b1 ..:......^..O.y. Tue Mar 4 16:46:01 2008: 00000200: f2 d4 e0 19 30 5f 06 03 55 1d 1f 04 58 30 56 30 ....0\_..U...X0V0 Tue Mar 4 16:46:01 2008: 00000210: 54 a0 52 a0 50 86 25 68 74 74 70 3a 2f 2f 77 63 T.R.P.%http://wc Tue Mar 4 16:46:01 2008: 00000220: 73 77 69 6e 2f 43 65 72 74 45 6e 72 6f 6c 6c 2f swin/CertEnroll/ Tue Mar 4 16:46:01 2008: 00000230: 41 41 52 4f 4e 4c 41 42 2e 63 72 6c 86 27 66 69 AARONLAB.crl.'fi Tue Mar 4 16:46:01 2008: 00000240: 6c 65 3a 2f 2f 5c 5c 77 63 73 77 69 6e 5c 43 65 le://\\wcswin\Ce Tue Mar 4 16:46:01 2008: 00000250: 72 74 45 6e 72 6f 6c 6c 5c 41 41 52 4f 4e 4c 41 rtEnroll\AARONLA Tue Mar 4 16:46:01 2008: 00000260: 42 2e 63 72 6c 30 81 84 06 08 2b 06 01 05 05 07 B.crl0....+..... Tue Mar 4 16:46:01 2008: 00000270: 01 01 04 78 30 76 30 38 06 08 2b 06 01 05 4f ff ...x0v08..+...O. Tue Mar 4 16:46:01 2008: 00000280: 05 07 30 02 86 2c 68 74 74 70 3a 2f 2f 77 63 73 ..0..,http://wcs Tue Mar 4 16:46:01 2008: 00000290: 77 69 6e 2f 43 65 72 74 45 6e 72 6f 6c 6c 2f 77 win/CertEnroll/w Tue Mar 4 16:46:01 2008: 000002a0: 63 73 77 69 6e 5f 41 41 52 4f 4e 4c 41 42 2e 63 cswin\_AARONLAB.c Tue Mar 4 16:46:01 2008: 000002b0: 72 74 30 3a 06 08 2b 06 01 05 05 07 30 02 86 2e rt0:..+.....0... Tue Mar 4 16:46:01 2008: 000002c0: 66 69 6c 65 3a 2f 2f 5c 5c 77 63 73 77 69 6e 5c

```
file://\\wcswin\ Tue Mar 4 16:46:01 2008: 000002d0: 43
65 72 74 45 6e 72 6f 6c 6c 5c 77 63 73 77 69
CertEnroll\wcswi Tue Mar 4 16:46:01 2008: 000002e0: 6e
5f 41 41 52 4f 4e 4c 41 42 2e 63 72 74 30 0d
n_AARONLAB.crt0. Tue Mar 4 16:46:01 2008: 000002f0: 06
09 2a 86 48 86 f7 0d 01 01 05 05 00 03 82 01
..*.H........... Tue Mar 4 16:46:01 2008: 00000300: 01
00 2e a1 3f f3 52 52 97 b5 83 43 0f 61 20 64
....?.RR...C.a.d Tue Mar 4 16:46:01 2008: 00000310: 40
fd d3 16 38 4f d9 5f 64 94 a7 c2 59 53 53 52
@...8O._d...YSSR Tue Mar 4 16:46:01 2008: 00000320: 90
5d ee 1c e0 2a 90 af f4 e8 51 3e 87 38 9a ce
.]...*....Q>.8.. Tue Mar 4 16:46:01 2008: 00000330: 88
0c 4f 1f ad f1 ef dd 96 44 6b 51 4e 9f 2c a1
..O......DkQN.,. Tue Mar 4 16:46:01 2008: 00000340: 8a
c5 0e bd d0 f9 7e 34 fa 22 67 26 e1 26 e6 3e
......~4."g&.&.> Tue Mar 4 16:46:01 2008: 00000350: bd
b8 9f 64 f0 65 6f 23 f0 67 40 60 0f 4b f1 ff
...d.eo#.g@`.K.. Tue Mar 4 16:46:01 2008: 00000360: c1
9c 3c 11 81 be b2 7a 45 b6 bd f2 26 76 2a 3a
..<....zE...&v*: Tue Mar 4 16:46:01 2008: 00000370: 52
32 65 cf 62 0b 47 65 b4 b5 fa db b4 4f ff 07
R2e.b.Ge.....O.. Tue Mar 4 16:46:01 2008: 00000380: ae
54 58 11 d8 52 8f f8 e3 e5 00 f1 c4 1d 2a a4
.TX..R........*.
```
# <span id="page-27-0"></span>Informazioni correlate

- [Esempio di configurazione di Workgroup Bridge in una rete wireless unificata Cisco](//www.cisco.com/en/US/products/ps6366/products_configuration_example09186a0080905cea.shtml?referring_site=bodynav)
- [Best practice per la configurazione del controller WLC](//www.cisco.com/en/US/tech/tk722/tk809/technologies_tech_note09186a0080810880.shtml?referring_site=bodynav)
- Documentazione e supporto tecnico Cisco Systems